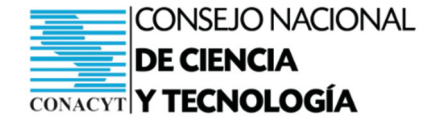

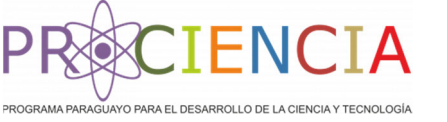

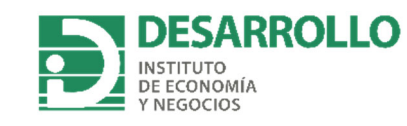

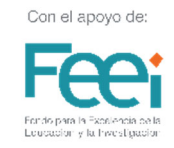

# **MODELO DE PLANIFICACIÓN Y GESTIÓN SANITARIA: ANÁLISIS DE MOVILIDAD**

## **PROYECTO PINV20-271**

"Planificación y Gestión Integral de la Pandemia COVID-19 en Paraguay: Importancia de la integración de herramientas analíticas epidemiológicas, económicas y sociales"

Gustavo Rivas

Oscar González

Jorge Chamorro

Abril - 2021

Asunción - Paraguay

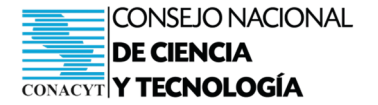

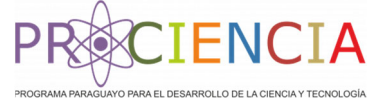

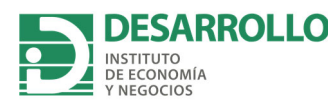

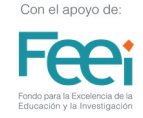

#### **Introducción**

Para describir el efecto de las medidas implementadas en Paraguay a raíz de la pandemia del COVID-19 en la movilidad de la población, se analizaron datos sobre el cambio porcentual en las visitas a lugares de interés que Google pone a disposición del público https://www.google.com/covid19/mobility/?hl=es. Los datos muestran variaciones en cuanto a visitas a lugares categorizados como comercios minoristas, lugares de recreación, paradas de buses, terminales de buses y lugares de trabajo. Los cambios de movilidad se expresan como porcentajes. Este porcentaje se obtiene al comparar el movimiento de un día de la semana con los días de referencia. El día de referencia, para cada día de la semana correspondiente, es el valor medio durante el período de 5 semanas comprendido entre el 3 de enero al 6 de febrero de 2020. Los datos representan las tendencias de desplazamiento de la población a lo largo del tiempo. Estos datos de movilidad comunitaria tienen como objetivo proporcionar información acerca de la respuesta o acatamiento de la población a las políticas destinadas a combatir el COVID-19.

En Paraguay, las medidas de aislamiento fueron implementadas a partir del martes 10 de marzo de 2020, tres días después de la confirmación del primer caso de COVID-19 en el país. En ese momento, se tomó la decisión de suspender todas las actividades de carácter público, privado y académico por un periodo de 15 días. El 20 de marzo de 2020, a raíz de la confirmación de circulación comunitaria del virus, se decretó la **Cuarentena Total** que restringió totalmente la libre circulación, salvo excepciones puntuales. Estas restricciones estuvieron rigor hasta el 3 de mayo de 2020. Posteriormente, el gobierno implementó una **Cuarentena Inteligente**, la cual consistió en habilitar sectores laborales en distintas fases. Esta liberación paulatina se dio en 4 fases, culminando el 4 de octubre de 2020. La fase posterior se denominó **Nueva Normalidad**, en la cual solo existen restricciones puntuales. Esta fase entró en vigor el 05 de octubre de 2020.

El monitoreo de los cambios de movilidad en el Paraguay es realizado utilizando el software "R". A continuación, se proveen los códigos necesarios para replicar el monitoreo. Los datos pueden ser actualizada diariamente. Sin embargo, la información se encuentra disponible con aproximadamente 6 días de rezago. Este instructivo se encuentra acompañado de un "R Script" en el cual podrán encontrar los códigos listos para ser ejecutados directamente.

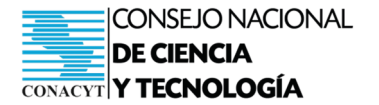

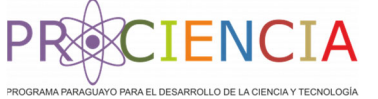

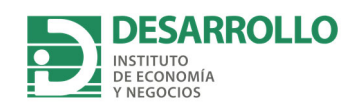

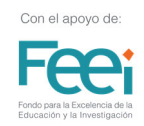

## Tabla de contenidos

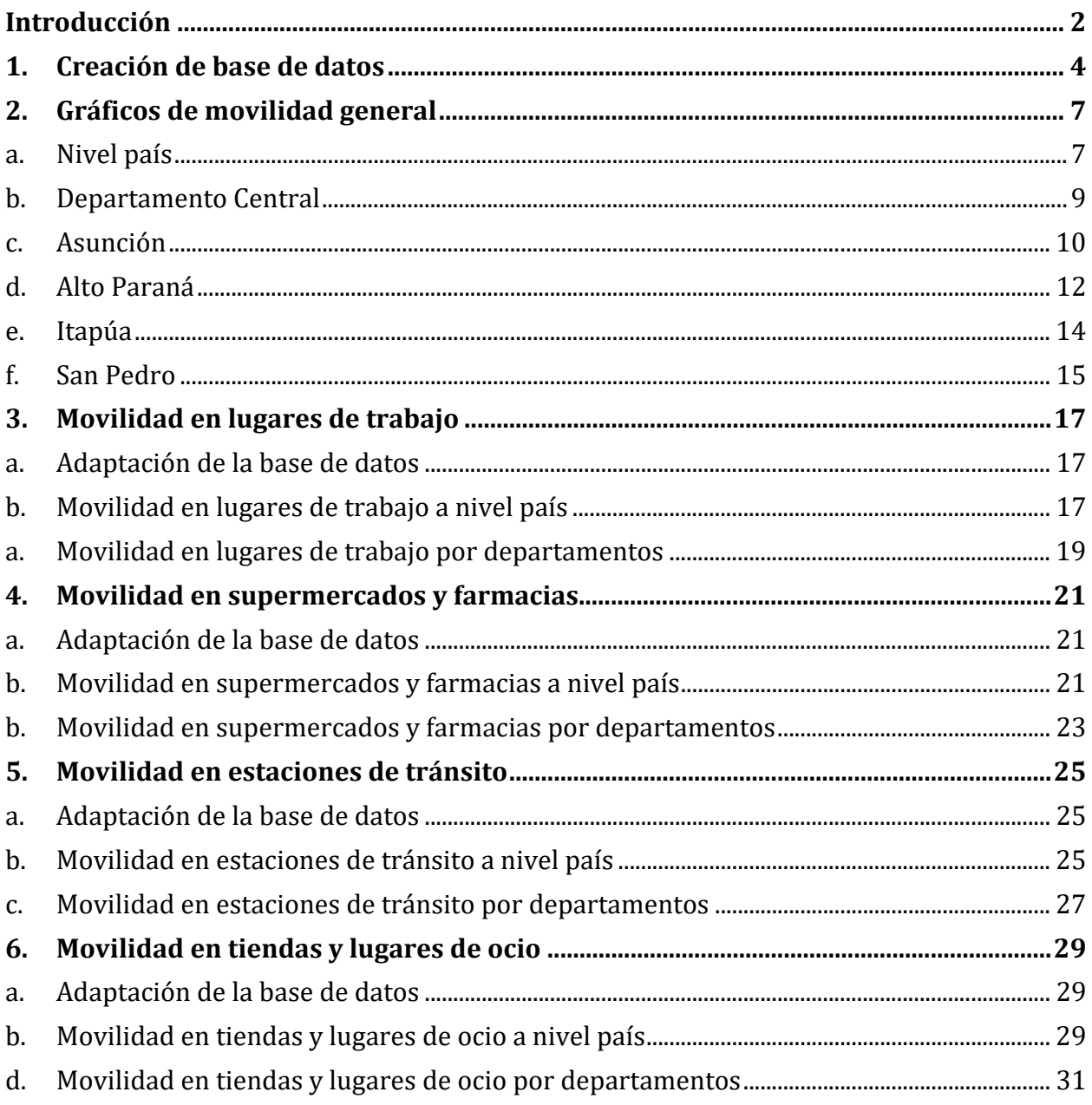

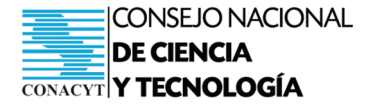

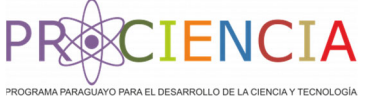

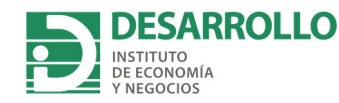

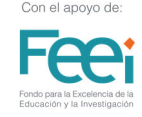

#### **1. Creación de base de datos**

Primeramente, se instalan los paquetes necesarios. De acuerdo a versión de R que se tenga, podría aparecer un mensaje automático para instalar todos los paquetes necesarios. Aceptar dicha opción en que de que aparezca.

```
if(!require(tidyverse))  
    install.packages("tidyverse",
                                           repos = "http://cran.us.r‐project.org")
if(!require(conflicted))  
    install.packages("conflicted",  
                                           repos = "http://cran.us.r‐project.org")
if(!require(countrycode))  
    install.packages("countrycode",  
                                           repos = "http://cran.us.r‐project.org")
```
Seguidamente, se cargan las librerías a ser utilizadas y se establece un orden de preferencia para ejecutar los códigos correctamente.

```
library(tidyverse)
library(conflicted)
conflict_prefer("select", "dplyr")
conflict_prefer("filter", "dplyr")
```
Luego se genera el código necesario para realizar descarga de datos desde la web.

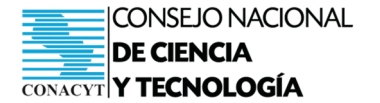

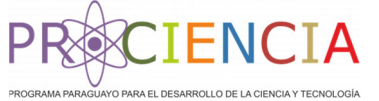

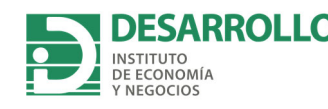

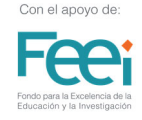

```
download_url <‐ function(url) {
    tryCatch({
    tf \leftarrow tempfile()code \leftarrow download.file(url, tf, mode = "wb")    if (code != 0) {
             stop("Error downloading file")
        }
    },
    error = function(e) {
        stop(sprintf("Error downloading file '%s': %s, please check %s",
                                      url, e$message))
    })
    return(tf)
}
```
Se descargan los datos de movilidad de Google a nivel mundial. Este proceso demora unos 10 minutos dependiendo de la velocidad del internet y la capacidad de la máquina en la que se está corriendo el código.

```
goog tf <- download url("https://www.gstatic.com/covid19/mobility/Global Mobi
lity_Report.csv")
goog <‐ read.csv(goog_tf, stringsAsFactors = FALSE, encoding = 'latin1')
goog$iso3c <‐ countrycode::countrycode(goog$country_region, "country.name", "
iso3c")
```
Posteriormente, se crea la base de datos "dp". Para esta base filtramos los datos de Paraguay. Además, creamos la variable "movilidad". Esta nueva variable respresenta el promedio ponderado de la movilidad en los sectores:

- supermercados y farmacias.
- estaciones de transporte.
- lugares de trabajo.
- tiendas y ocio.

```
names(goog)
```

```
dp \leftarrow goog \frac{8}{8}  filter(country_region == 'Paraguay') %>%
  mutate(movilidad =1/4 * grocery and pharmacy percent change from baseline +
            1/4 * transit stations percent change from baseline +
            1/4 * workplaces percent change from baseline+
                       1/4 * retail_and_recreation_percent_change_from_baseline) %>%
```
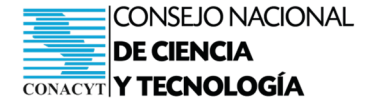

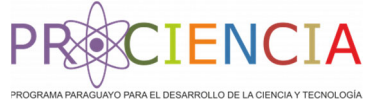

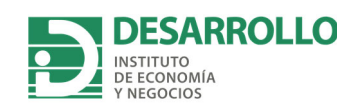

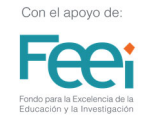

 mutate(Fecha = as.Date(date, format="%Y‐%m‐%d")) %>% rename(dpto = sub\_region\_1) %>% select(dpto, Fecha, movilidad)

Seguidamente, transformamos la variable "movilidad" a porcentajes con el objetivo de facilitar la interpretación.

```
dpto <‐ dp %>%
 mutate(movilidad = (movilidad + 100)/100)
```
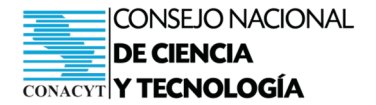

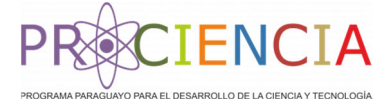

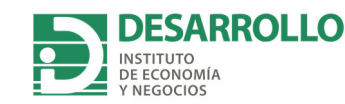

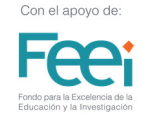

### **2. Gráficos de movilidad general**

#### **a. Nivel país**

En primer lugar, generamos el gráfico de la movilidad a nivel país.

```
py <‐ dpto %>% filter(dpto %in% '') %>%  
ggplot(aes(Fecha, movilidad)) +
  geom point() +geom\_step(color = "red", lwd = 0.5) +scale_x_date(date_breaks = "1 month", date_labels = "%b") +
  scale_y_continuous(labels = scales::percent, breaks = c(0.1, .2, .3, .4, .5, .6,.7, .8, .9, 1) +
    xlab("Mes") + ylab('Cambios porcentuales de la movilidad en Paraguay') + th
eme bw() +annotate("text", x = as.DataFrame('2020-02-27'), y=0.1, label = "Inicio 07/03")+
  annotate("text", x = as.DataFrame('2020-03-31'), y=1.1, label = "Inicio de Medidas 10/03") +
  annotate("text", x = as.Date('2020-05-10'), y=1.1, label = "Face 1") +annotate("text", x = as.Date('2020-05-31'), y=1.1, label = "Fase 2") +annotate("text", x = as.Date('2020-06-21'), y=1.1, label = "Fase 3") +annotate("text", x = as.DataFrame('2020-07-26'), y=1.1, label = "Fase 4") +
  annotate("text", x = as.Date('2020-10-22'); y=1.1, label = "Nueva Normalida"d")+
    #annotate("text", x = as.Date('2020‐12‐27'), y=1.1, label = "25/12")+
  annotate("text", x = as.DataFrame('2021-01-12'), y=0.1, label = "01/01/2021") +ggpubr::themepubclean(base_size = 15) +theme(axis.line = element line()) +
  geom_hline(yintercept = 1, lwd = 0)+
  geom vline(xintercept = as.Date('2020-03-07'), lwd = 1, col= 'steelblue', l
ty=2)+ #inicio pandemia
  geom_vline(xintercept = as.Date('2020-03-10'), lwd = 1, col= 'steelblue', l
ty=2)+ #Primera medida
  geom vline(xintercept = as.Date('2020-05-04'), lwd = 1, col= 'steelblue', l
ty=2) +#fase 1
  geom vline(xintercept = as.Date('2020-05-25'), lwd = 1, col= 'steelblue', l
ty=2)+ #fase 2
  geom_vline(xintercept = as.Date('2020-06-15'), lwd = 1, col= 'steelblue', lty=2)+ #fase 3
  geom_vline(xintercept = as.Date('2020-07-20'), 1wd = 1, col= 'steelblue', 1ty=2) +#fase 4
  geom vline(xintercept = as.Date('2020-10-05'), lwd = 1, col= 'steelblue', l
tv=2)+
  geom_vline(xintercept = as.Date('2021-01-01'), lwd = 1, col= 'steelblue', l
ty=2) +
  geom_smooth(span = 0.3, se = FALSE)
```
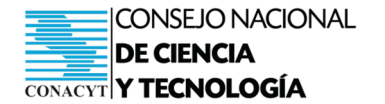

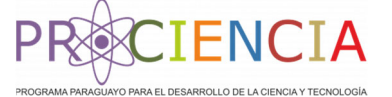

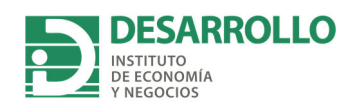

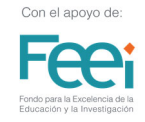

*##Graficamos* plot(py) io de Medidas 10/03 Fase 1 Fase 2 ⊥<br>Fase 3 .<br>Fase 4 .<br><sub>I</sub> Nueva Normalidad  $\frac{1}{2}$ Cambios porcentuales de la movilidad en Paraguay $\frac{1}{2}$ 90% 80% 70% 60% 50% 40% 30% 20% 01/01/2021 10%  $F<sub>et</sub>$  $\overline{\text{Mar}}$  $A\overset{\cdot}{\mathsf{pr}}$  $\overline{\text{May}}$  $\int$ un  $\overline{J}$ ul  $\overline{Aug}$ Sep<br>Mes  $\overline{Oct}$  $\overline{\text{Now}}$  $\overline{\mathsf{Dec}}$  $F<sub>eb</sub>$ ...<br>Mai  $A<sub>pr</sub>$ 

Este gráfico nos da el panorama general de la movilidad a nivel país. Sin embargo, resulta importante monitorear el movimiento de la población por departamentos.

El siguiente código nos permite conocer el nombre con el cual figura cada departamento del país en la base de datos. Estos nombres deberán ser utilizados en los códigos posteriores.

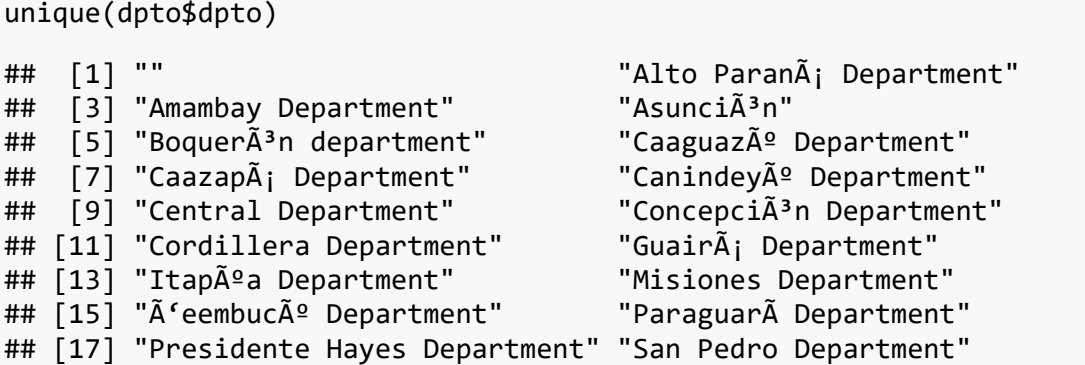

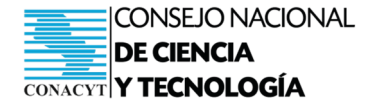

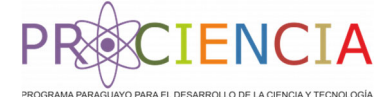

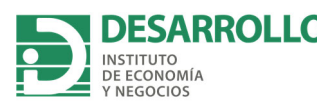

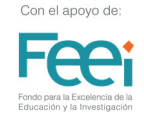

#### **b. Departamento Central**

Ahora podemos generar el gráfico de la movilidad para el Departamento Central. En el siguiente código se filtra la base de datos para obtener la información correspondiente únicamente al Departamento Central.

```
dpCC <‐ dpto %>% filter(dpto %in% 'Central Department') %>%
    ggplot(aes(Fecha, movilidad)) +
  geom_point() +geom_step(color = "red", 1wd = 0.5) +
  scale x date(date breaks = "1 month", date labels = "%b") +
  scale y continuous(labels = scales::percent, breaks = c(0.1, .2, .3, .4, .5, .6,.7, .8, .9, 1) +
    xlab("Mes") + ylab("Cambios porcentuales de la movilidad en Central") + the
me bw() +annotate("text", x = as.DataFrame('2020-02-27'), y=0.1, label = "Inicio 07/03")+
  annotate("text", x = as.DataFrame('2020-03-28'), y=1.1, label = "Inicio de Medid
as 10/03" +
  annotate("text", x = as.Date('2020-05-10'), y=1.1, label = "Fase 1") +
  annotate("text", x = as.Date('2020-05-31'), y=1.1, label = "Face 2") +annotate("text", x = as.Date('2020-06-21'), y=1.1, label = "Fase 3") +annotate("text", x = as.Date('2020-07-26'), y=1.1, label = "Fase 4") +
  annotate("text", x = as.Date('2020-10-22'), y=1.1, label = "Nueva Normalida"d")+
    #annotate("text", x = as.Date('2020‐12‐27'), y=1.1, label = "25/12")+
  annotate("text", x = as.Date('2021-01-12'), y=0.1, label = "01/01/2021")+annotate("text", x = as.DataFrame('2021-02-11'), y=1.1, label = "01/02/2021") +ggpubr:: theme pubclean(base size = 15) +
  \text{them}(\overline{\text{axis}}.\text{line} = \text{element}\_ \text{line}()) + \dotsgeom hline(yintercept = 1, lwd = \theta)+
  geom hline(yintercept = 1, lwd = \theta)+
  geom_vline(xintercept = as.Date('2020-03-07'), lwd = 1, col= 'steelblue', l
ty=2)+ #inicio pandemia
  geom vline(xintercept = as.Date('2020-03-10'), lwd = 1, col= 'steelblue', l
ty=2)+ #Primera medida
  geom vline(xintercept = as.Date('2020-05-04'), lwd = 1, col= 'steelblue', l
ty=2) +#fase 1
  geom_vline(xintercept = as.Date('2020-05-25'), 1wd = 1, col= 'steelblue', 1ty=2)+ #fase 2
  geom vline(xintercept = as.Date('2020-06-15'), lwd = 1, col= 'steelblue', l
ty=2)+ #fase 3
  geom vline(xintercept = as.Date('2020-07-20'), 1wd = 1, col= 'steelblue', 1ty=2) +#fase 4
  geom_vline(xintercept = as.Date('2020-10-05'), 1wd = 1, col= 'steelblue', 1tv=2)+
  geom_vline(xintercept = as.Date('2021-01-01'), lwd = 1, col= 'steelblue', l
ty=2)+
```
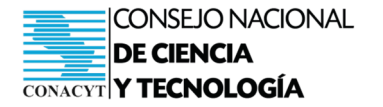

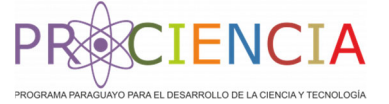

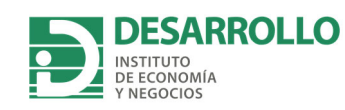

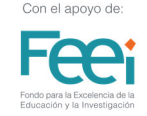

 $geom\_smooth(span = 0.3, se = FALSE)$ 

*##Graficamos* plot(dpCC)

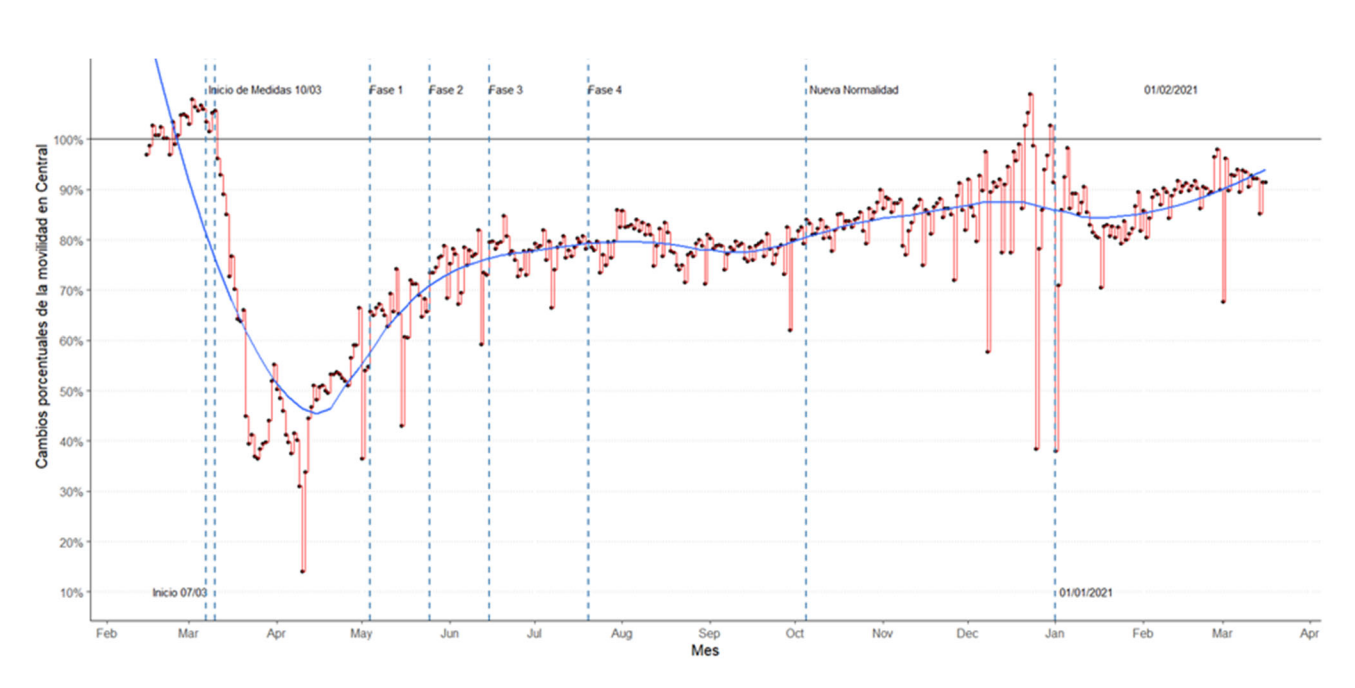

Podemos obtener el gráfico de cada uno de los departamentos al reemplazar 'Central Deparment' por el nombre del departamento del cual queremos obtener la información. Recordar que el nombre exacto con el cual figura cada departamento en la base de datos fue obtenido más arriba.

#### **c. Asunción**

Podemos obtener la movilidad de Asunción filtrando los datos utilizando la palabra "Asunci $\tilde{A}^3$ n". También debemos cambiar el título del eje x del gráfico en la séptima línea de código.

```
asu <- dpto %>% filter(dpto %in% 'Asunci\tilde{A}3n') %>%
    ggplot(aes(Fecha, movilidad)) +
    geom_point() +
  geom_step(color = "red", 1wd = 0.5) +
  scale_x_data(data_breaks = "1 month", date_labels = "%b") +scale_y_continuous(labels = scales::percent, <i>breaks = c(0.1, .2, .3, .4, .5, .6,</i>.7, .8, .9, 1) +
    xlab("Mes") + ylab("Cambios porcentuales de la movilidad en Asunción") + th
eme_bw() +
```
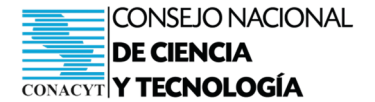

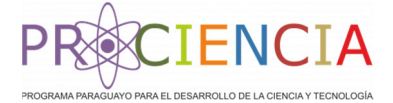

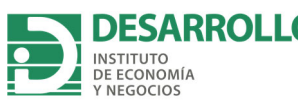

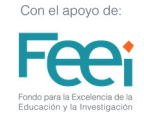

```
annotate("text", x = as.DataFrame('2020-02-27'), y=0.1, label = "Inicio 07/03")+
  annotate("text", x = as.Date('2020-03-28'), y=1.1, label = "Inicio de Medid
as 10/03") +
  annotate("text", x = as.Date('2020-05-10'), y=1.1, label = "Fase 1") +annotate("text", x = as.Date('2020-05-31'), y=1.1, label = "Face 2") +annotate("text", x = as.Date('2020-06-21'), y=1.1, label = "Face 3") +annotate("text", x = as.Date('2020-07-26'), y=1.1, label = "Fase 4") +annotate("text", x = as.Date('2020-10-22'), y=1.1, label = "Nueva Normalida
d")+
    #annotate("text", x = as.Date('2020‐12‐27'), y=1.1, label = "25/12")+
  annotate("text", x = as.DataFrame('2021-01-12'), y=0.1, label = "01/01/2021") +ggpubr:: theme pubclean(base size = 15) +
  \text{theme}(\overline{\text{axis}}.\text{line} = \text{element}\_ \text{line}()) + \dotsgeom_hline(yintercept = 1, lwd = \theta)+
  geom_hline(yintercept = 1, lwd = 0)+
  geom_vline(xintercept = as.Date('2020-03-07'), lwd = 1, col= 'steelblue', l
ty=2)+ #inicio pandemia
  geom vline(xintercept = as.Date('2020-03-10'), lwd = 1, col= 'steelblue', l
ty=2)+ #Primera medida
  geom vline(xintercept = as.Date('2020-05-04'), lwd = 1, col= 'steelblue', l
ty=2) +#fase 1
  geom vline(xintercept = as.Date('2020-05-25'), lwd = 1, col= 'steelblue', l
ty=2)+ #fase 2
  geom vline(xintercept = as.Date('2020-06-15'), lwd = 1, col= 'steelblue', l
ty=2)+ #fase 3
  geom vline(xintercept = as.Date('2020-07-20'), lwd = 1, col= 'steelblue', l
ty=2) +#fase 4
  geom vline(xintercept = as.Date('2020-10-05'), lwd = 1, col= 'steelblue', l
ty=2)+
  geom_vline(xintercept = as.Date('2021-01-01'), lwd = 1, col= 'steelblue', l
ty=2)+
  geom smooth(span = 0.3, se = FALSE)
```

```
##Graficamos
plot(asu)
```
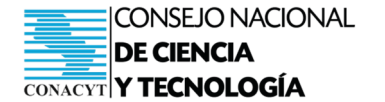

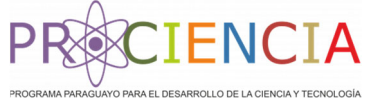

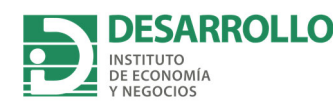

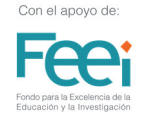

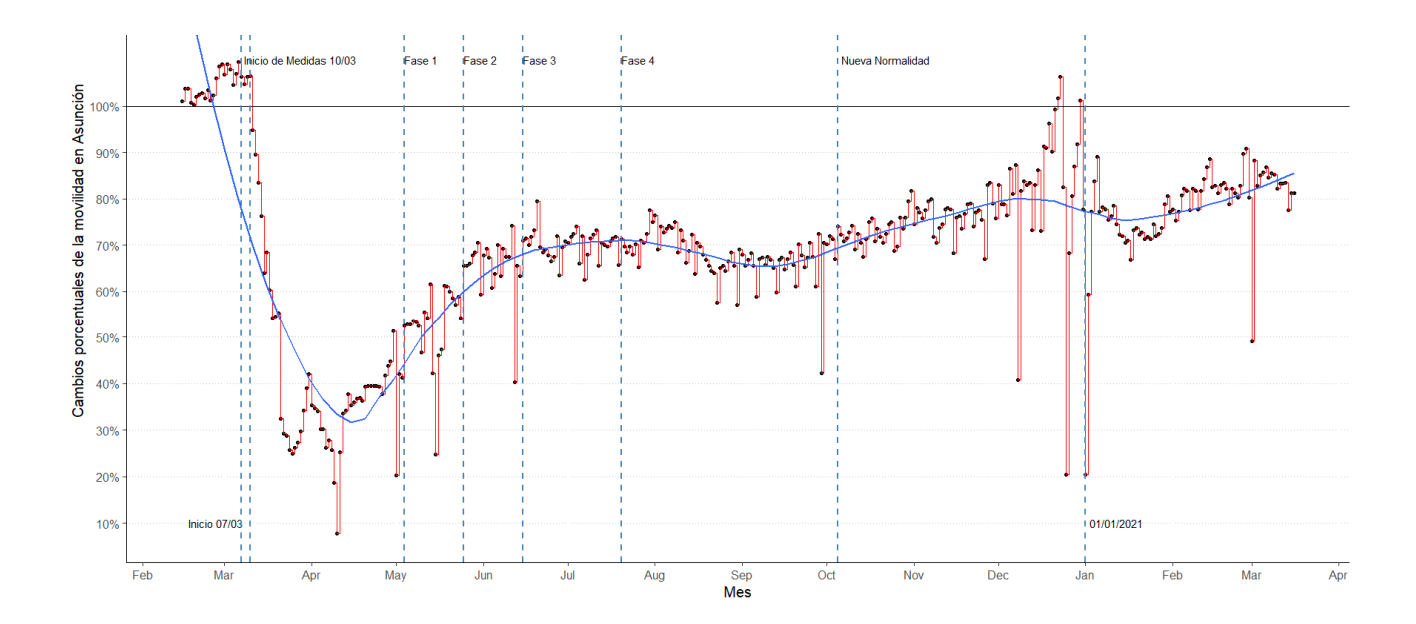

#### **d. Alto Paraná**

 Podemos obtener la movilidad de Alto Paraná filtrando los datos utilizando la palabra "Alto ParanÃ; Department". También debemos cambiar el título del eje x del gráfico en la séptima línea de código.

```
dpAP <- dpto %>% filter(dpto %in% 'Alto ParanÃ; Department') %>%
    ggplot(aes(Fecha, movilidad)) +
    geom_point() +
  geom step(color = "red", lwd = 0.5) +
  scale_x_data(data_breaks = "1 month", date_labels = "%b") +scale_y_continuous(labels = scales::percent, breaks = c(0.1, 2, 3, 3, 4, 5, 6, 6).7, .8, .9, 1) +
    xlab("Mes") + ylab("Cambios porcentuales de la movilidad en Alto Paraná") +
theme bw() +annotate("text", x = as.Date('2020-02-27'), y=0.1, label = "Inicio 07/03")+
  annotate("text", x = as.DataFrame('2020-03-28'), y=1.1, label = "Inicio de Medid
as 10/03") +
  annotate("text", x = as.Date('2020-05-10'), y=1.1, label = "Fase 1") +annotate("text", x = as.Date('2020-05-31'), y=1.1, label = "Fase 2") +annotate("text", x = as.Date('2020-06-21'), y=1.1, label = "Face 3") +annotate("text", x = as.Date('2020-07-26'), y=1.1, label = "Fase 4") +
```
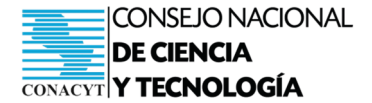

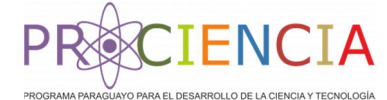

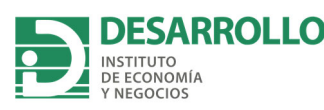

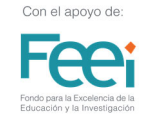

annotate("text",  $x = as.DataFrame('2020-10-22'), y=1.1, label = "Nueva Normalida"$  $d'$ )+ *#annotate("text", x = as.Date('2020‐12‐27'), y=1.1, label = "25/12")+* annotate("text",  $x = as.DataFrame('2021-01-12'), y=0.1, label = "01/01/2021") +$  $ggpubr::theme\_publiclean(base_size = 15) +$ theme( $axis$ .line = element line()) +  $geom\_hline(yintercept = 1, lwd = 0) +$ geom\_vline( $x$ intercept = as.Date(' $2020-03-07$ '),  $1$ wd = 1, col= 'steelblue',  $1$ ty=2)+ *#inicio pandemia* geom vline(xintercept = as.Date(' $2020-03-10'$ ), lwd = 1, col= 'steelblue', l ty=2)+ *#Primera medida* geom vline(xintercept = as.Date('2020-05-04'), lwd = 1, col= 'steelblue', l ty=2) +*#fase 1* geom\_vline(xintercept = as.Date(' $2020-05-25$ '), lwd = 1, col= 'steelblue', l ty=2)+ *#fase 2* geom\_vline(xintercept = as.Date(' $2020-06-15'$ ), lwd = 1, col= 'steelblue', l ty=2)+ *#fase 3* geom vline(xintercept = as.Date(' $2020-07-20'$ ), lwd = 1, col= 'steelblue', l ty=2) +*#fase 4* geom\_vline(xintercept = as.Date(' $2020-10-05'$ ), lwd = 1, col= 'steelblue', l  $ty=2$ )+ geom\_vline(xintercept = as.Date(' $2021-01-01'$ ), lwd = 1, col= 'steelblue', l  $tv=2)+$ geom smooth(span =  $0.3$ , se = FALSE)

#### *##Graficamos*

dpAP

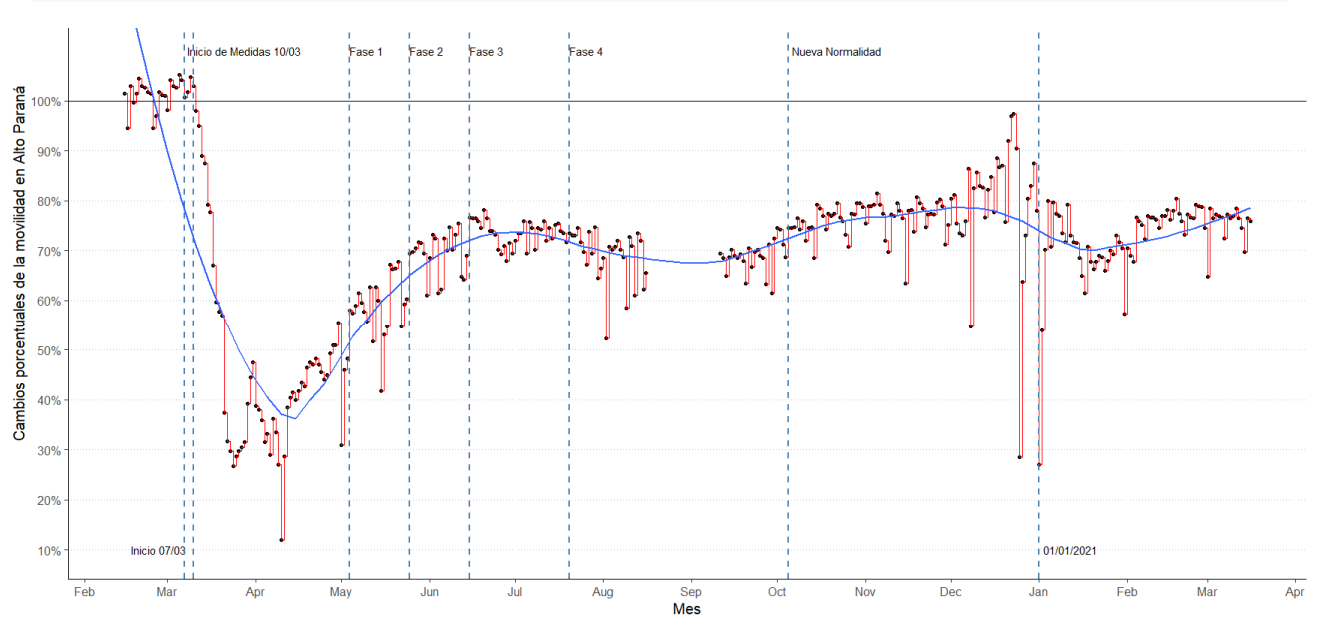

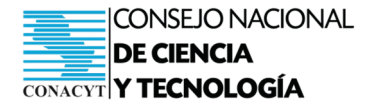

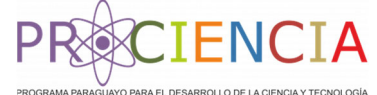

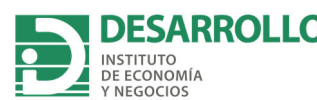

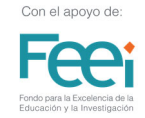

#### **e. Itapúa**

Podemos obtener la movilidad de Itapúa filtrando los datos utilizando la palabra "Itap $\tilde{A}^0$ a Department". También debemos cambiar el título del eje x del gráfico en la séptima línea de código.

```
itapua <- dpto %>% filter(dpto %in% 'Itapúa Department') %>%
    ggplot(aes(Fecha, movilidad)) +
  geom_point() +geom_step(color = "red", 1wd = 0.5) +
  scale x date(date breaks = "1 month", date labels = "%b") +
  scale y continuous(labels = scales::percent, breaks = c(0.1, .2, .3, .4, .5, .6,.7, .8, .9, 1) +
    xlab("Mes") + ylab("Cambios porcentuales de la movilidad en Itapua") + them
e_bw() +annotate("text", x = as.DataFrame('2020-02-27'), y=0.1, label = "Inicio 07/03")+annotate("text", x = as.DataFrame('2020-03-28'), y=1.1, label = "Inicio de Medid
as 10/03" +
  annotate("text", x = as.Date('2020-05-10'), y=1.1, label = "Fase 1") +
  annotate("text", x = as.Date('2020-05-31'), y=1.1, label = "Face 2") +annotate("text", x = as.Date('2020-06-21'), y=1.1, label = "Fase 3") +annotate("text", x = as.Date('2020-07-26'), y=1.1, label = "Fase 4") +
  annotate("text", x = as.Date('2020-10-22'), y=1.1, label = "Nueva Normalida"d")+
    #annotate("text", x = as.Date('2020‐12‐27'), y=1.1, label = "25/12")+
  annotate("text", x = as.Date('2021-01-12'), y=0.1, label = "01/01/2021")+ggpubr:: theme pubclean(base size = 15) +
  theme(axis.line = element line()) +
  geom\_hline(yintercept = 1, lwd = 0) +geom hline(yintercept = 1, lwd = \theta)+
  geom_vline(xintercept = as.Date('2020-03-07'), lwd = 1, col= 'steelblue', l
ty=2)+ #inicio pandemia
  geom vline(xintercept = as.Date('2020-03-10'), lwd = 1, col= 'steelblue', l
ty=2)+ #Primera medida
  geom_vline(xintercept = as.Date('2020-05-04'), lwd = 1, col= 'steelblue', lty=2) +#fase 1
  geom_vline(xintercept = as.Date('2020-05-25'), lwd = 1, col= 'steelblue', l
ty=2)+ #fase 2
  geom vline(xintercept = as.Date('2020-06-15'), lwd = 1, col= 'steelblue', l
ty=2)+ #fase 3
  geom_vline(xintercept = as.Date('2020-07-20'), 1wd = 1, col= 'steelblue', 1ty=2) +#fase 4
  geom_vline(xintercept = as.Date('2020-10-05'), lwd = 1, col= 'steelblue', l
ty=2)+
  geom vline(xintercept = as.Date('2021-01-01'), lwd = 1, col= 'steelblue', l
ty=2)+
geom_smooth(span = 0.3, se = <code>FALSE</code>)
```
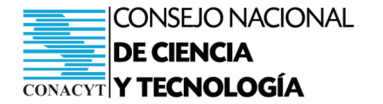

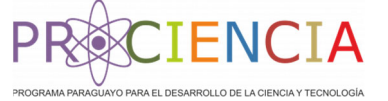

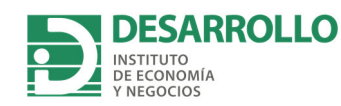

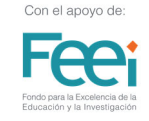

*#Graficamos* itapua de Medidas 10/03 Fase 1 ase<sub>2</sub> Fase 3 Fase 4 Nn va Normalidad 100% Cambios porcentuales de la movilidad en Itapua 90% 80% 70% 60% 50% 40% 30%  $20%$ 10% **Inicio 07/02** 01/01/2021 Sep Feb Feb Mar Apr May Jun Jul Aug Oct Nov Dec Jan Mar Apr Mes

#### **f. San Pedro**

 Podemos obtener la movilidad de San Pedro filtrando los datos utilizando la palabra "San Pedro Department". También debemos cambiar el título del eje x del gráfico en la séptima línea de código.

```
dSP <‐ dpto %>% filter(dpto %in% 'San Pedro Department') %>%
    ggplot(aes(Fecha, movilidad)) +
    geom_point() +
  geom\_step(color = "red", lwd = 0.5) +scale_x_date(date_breaks = "1 month", date_labels = "%b") +
  scale_y_continuous(labels = scales::percent, breaks = c(0.1, .2, .3, .4, .5, .6, ).7, .8, .9, 1) +
    xlab("Mes") + ylab('Cambios porcentuales de la movilidad en San Pedro') + t
heme bw() +annotate("text", x = as.Date('2020-02-27'), y=0.1, label = "Inicio 07/03")+
  annotate("text", x = as.Date('2020-03-28'), y=1.1, label = "Inicio de Medid
as 10/03") +
```
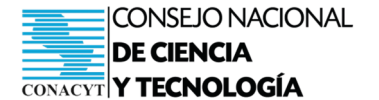

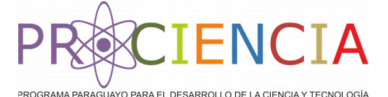

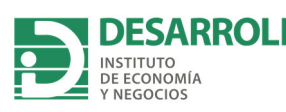

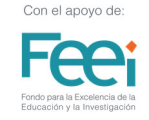

annotate("text",  $x = as.Date('2020-05-10')$ ,  $y=1.1$ , label = "Fase 1") + annotate("text",  $x = as.DataFrame('2020-05-31'), y=1.1, label = "Face 2") +$ annotate("text",  $x = as.Date('2020-06-21'), y=1.1, label = "Face 3") +$ annotate("text",  $x = as.DataFrame('2020-07-26')$ ,  $y=1.1$ , label = "Fase 4") + annotate("text",  $x = as.DataFrame('2020-10-22'), y=1.1, label = "Nueva Normalida"$ d")+ *#annotate("text", x = as.Date('2020‐12‐27'), y=1.1, label = "25/12")+* annotate("text",  $x = as.DataFrame('2021-01-12'), y=0.1, label = "01/01/2021") +$  $ggpubr::themepubclean(base_size = 15) +$ theme( $axis$ .line = element line()) + geom\_hline(yintercept =  $1$ , lwd =  $\theta$ )+ geom vline(xintercept = as.Date('2020-03-07'), lwd = 1, col= 'steelblue', l ty=2)+ *#inicio pandemia* geom\_vline(xintercept = as.Date(' $2020-03-10$ '), lwd = 1, col= 'steelblue', l ty=2)+ *#Primera medida* geom vline(xintercept = as.Date(' $2020-05-04'$ ), lwd = 1, col= 'steelblue', l ty=2) +*#fase 1* geom vline(xintercept = as.Date(' $2020-05-25'$ ), lwd = 1, col= 'steelblue', l ty=2)+ *#fase 2* geom\_vline(xintercept = as.Date(' $2020-06-15$ '), lwd = 1, col= 'steelblue', l ty=2)+ *#fase 3* geom\_vline(xintercept = as.Date('2020-07-20'), lwd = 1, col= 'steelblue', l ty=2) +*#fase 4* geom vline(xintercept = as.Date('2020-10-05'), lwd = 1, col= 'steelblue', l  $ty=2$ )+ geom\_vline(xintercept = as.Date(' $2021-01-01'$ ), lwd = 1, col= 'steelblue', l  $ty=2$ )+ geom\_smooth(span =  $0.3$ , se = FALSE)

#### *#Graficamos*

dSP

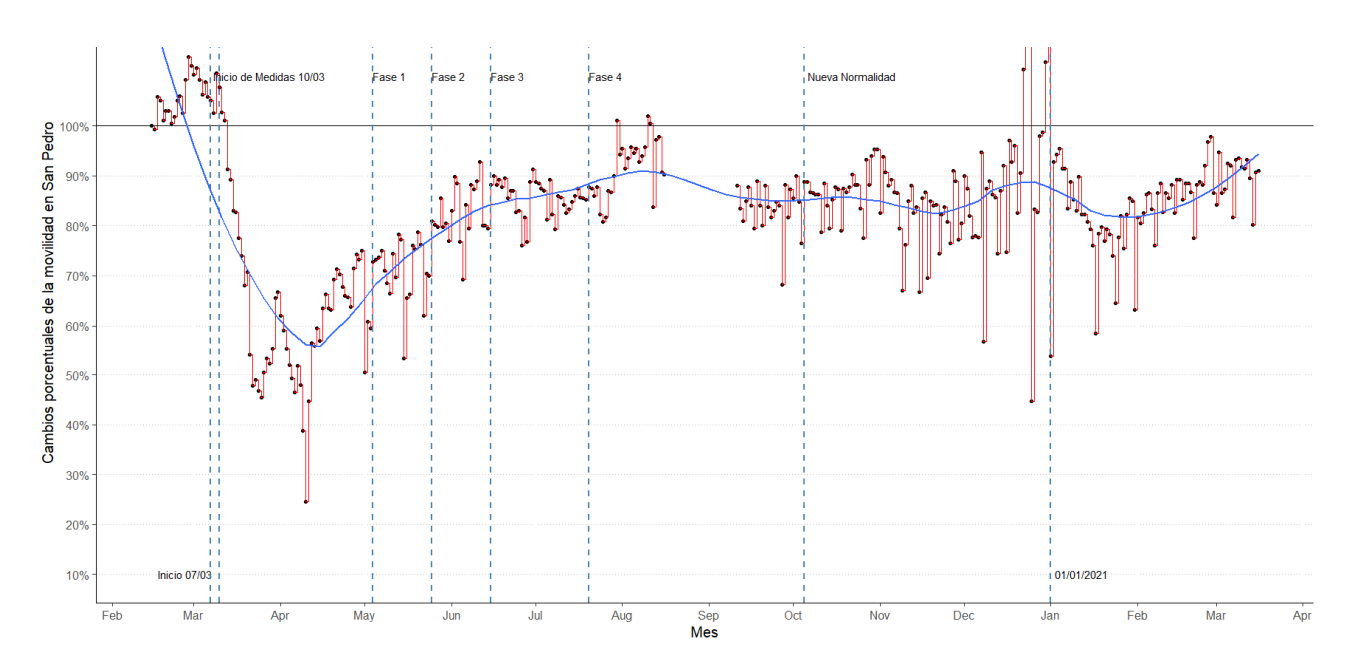

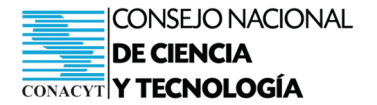

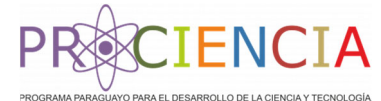

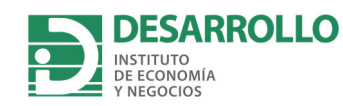

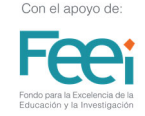

#### **3. Movilidad en lugares de trabajo**

#### **a. Adaptación de la base de datos**

A continuación, adaptamos la base de datos para tener únicamente los datos de movilidad en lugares de trabajo.

```
names(goog)
datos <‐ goog %>%
    filter(country_region == 'Paraguay') %>%
    mutate(Fecha = as.Date(date, format="%Y‐%m‐%d")) %>%
  rename(\frac{dp}{d} = sub region 1) %>%
    rename(movilidad = Workplaces_percent_change_from_baseline) %>%
    select(dpto, Fecha, movilidad)
```
Seguidamente, transformamos la variable "movilidad" a porcentajes con el objetivo de facilitar la interpretación.

```
dpto <‐ datos %>%
 mutate(movilidad = (movilidad + 100)/100)
```
### **b. Movilidad en lugares de trabajo a nivel país**

Generamos el gráfico de movilidad a nivel país

```
py <‐ dpto %>% filter(dpto %in% '') %>%  
ggplot(aes(Fecha, movilidad)) +
  geom point() +geom\_step(color = "red", lwd = 0.5) +scale_x_data(data_breaks = "1 month", date_labels = "%b") +scale_y_continuous(labels = scales::percent, breaks = c(0.1, .2, .3, .4, .5, .6,.7, .8, .9, 1) +
    xlab("Mes") + ylab('Cambios porcentuales de la movilidad en Paraguay (lugar
es de trabajo)') + theme bw() +
  annotate("text", x = as.Date('2020-02-27'), y=0.1, label = "Inicio 07/03")
```
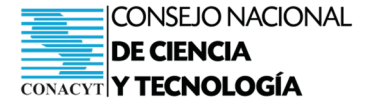

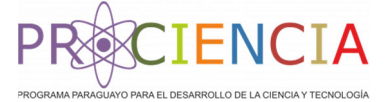

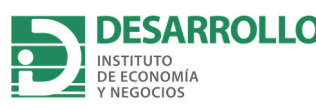

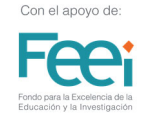

+ annotate("text",  $x = as.Date('2020-03-31'), y=1.1, label = "Inicio de Medid"$ as  $10/03"$ ) + annotate("text",  $x = as.Date('2020-05-10')$ ,  $y=1.1$ , label = "Fase 1") + annotate("text",  $x = as.Date('2020-05-31'), y=1.1, label = "Face 2") +$ annotate("text",  $x = as.Date('2020-06-21'), y=1.1, label = "Face 3") +$ annotate("text",  $x = as.Date('2020-07-26')$ ,  $y=1.1$ , label = "Fase 4") + annotate("text",  $x = as.DataFrame('2020-10-22'); y=1.1, label = "Nueva Normalida"$ d")+ *#annotate("text", x = as.Date('2020‐12‐27'), y=1.1, label = "25/12")+* annotate("text",  $x = as.DataFrame('2021-01-12'), y=0.1, label = "01/01/2021") +$ ggpubr:: theme pubclean(base size =  $15$ ) + theme( $axis$ .line = element line()) +  $geom\_hline(yintercept = 1, lwd = 0) +$ geom\_vline(xintercept = as.Date(' $2020-03-07'$ ), lwd = 1, col= 'steelblue', l ty=2)+ *#inicio pandemia* geom\_vline( $x$ intercept = as.Date('2020-03-10'),  $1$ wd = 1, col= 'steelblue',  $1$ ty=2)+ *#Primera medida* geom vline(xintercept = as.Date(' $2020-05-04'$ ), lwd = 1, col= 'steelblue', l ty=2) +*#fase 1* geom vline(xintercept = as.Date(' $2020-05-25'$ ), lwd = 1, col= 'steelblue', l ty=2)+ *#fase 2* geom vline(xintercept = as.Date(' $2020-06-15'$ ), lwd = 1, col= 'steelblue', l ty=2)+ *#fase 3* geom\_vline(xintercept = as.Date(' $2020-07-20$ '), lwd = 1, col= 'steelblue', l ty=2) +*#fase 4* geom vline(xintercept = as.Date(' $2020-10-05'$ ), lwd = 1, col= 'steelblue', l  $ty=2$ )+ geom vline(xintercept = as.Date(' $2021-01-01'$ ), lwd = 1, col= 'steelblue', l  $ty=2$ ) +  $geom\_smooth(span = 0.3, se = FALSE)$ 

*##Graficamos*

plot(py)

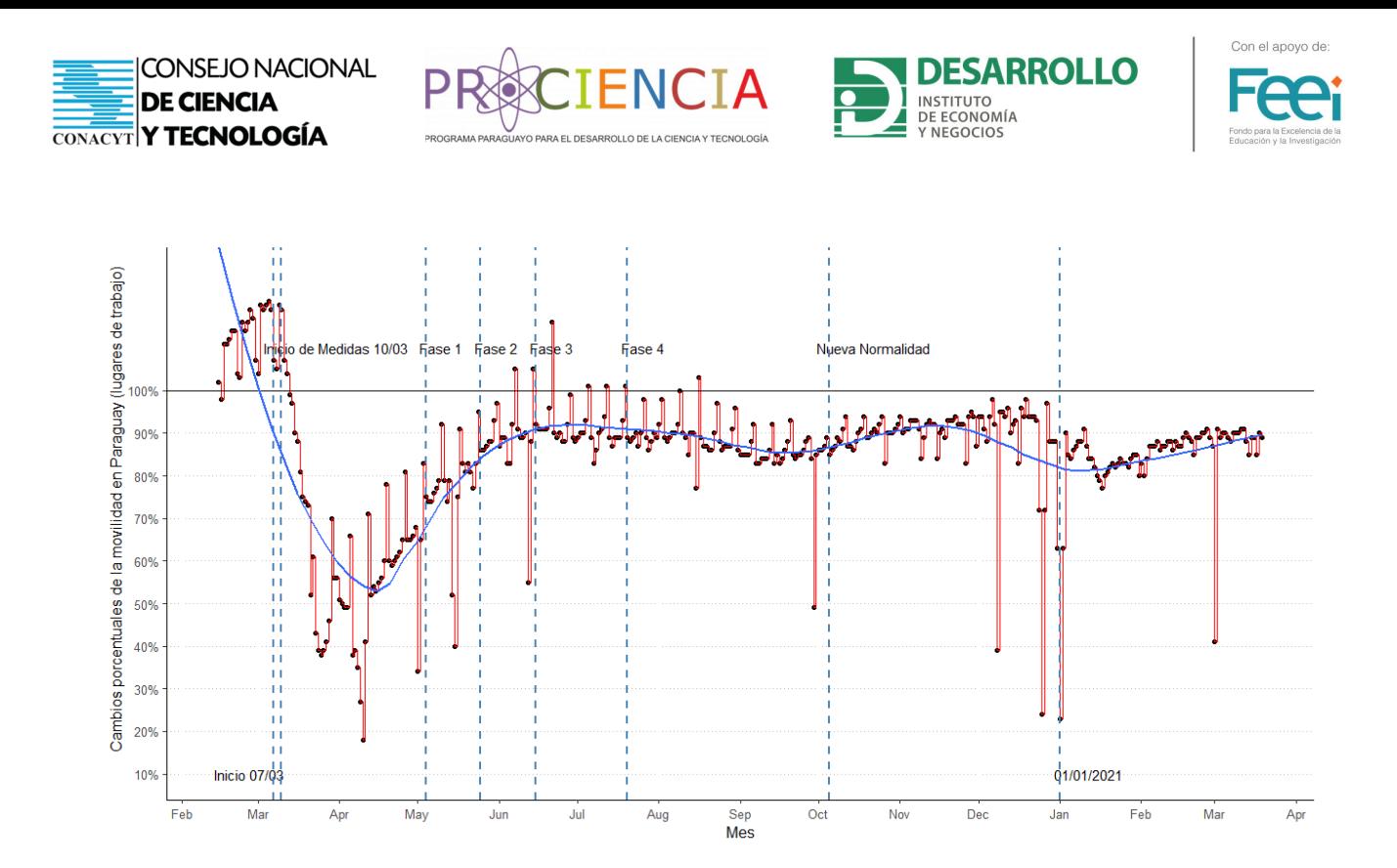

#### **a. Movilidad en lugares de trabajo por departamentos**

Para conocer la movilidad en lugares de trabajo por departamentos, añadimos el nombre del departamento en la primera línea del código. A continuación, se presenta el ejemplo del departamento Central. Además, se debe cambiar el nombre del objeto y el título del gráfico. Se repite el mismo procedimiento para cada departamento de interés.

```
py <‐ dpto %>% filter(dpto %in% 'Central Department') %>%  
ggplot(aes(Fecha, movilidad)) +
  geom point() +geom step(color = "red", lwd = 0.5) +
  scale_x_data(data_breaks = "1 month", date_labels = "%b") +scale_y_continuous(labels = scales::percent, <i>breaks = c(0.1, .2, .3, .4, .5, .6,</i>.7, .8, .9, 1) +
    xlab("Mes") + ylab('Cambios porcentuales de la movilidad en el Departamento
Central (lugares de trabajo)') + theme bw() +
  annotate("text", x = as.Date('2020-02-27'), y=0.1, label = "Inicio 07/03")
+
  annotate("text", x = as.Date('2020-03-31'), y=1.1, label = "Inicio de Medid"as 10/03") +
  annotate("text", x = as.Date('2020-05-10'), y=1.1, label = "Fase 1") +annotate("text", x = as.Date('2020-05-31'), y=1.1, label = "Face 2") +annotate("text", x = as.Date('2020-06-21'), y=1.1, label = "Face 3") +annotate("text", x = as.Date('2020-07-26'), y=1.1, label = "Fase 4") +
```
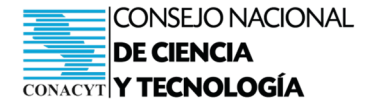

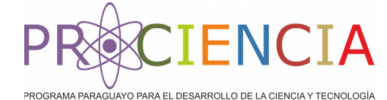

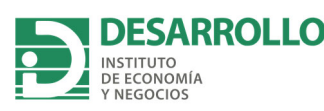

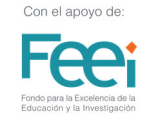

```
annotate("text", x = as.DataFrame('2020-10-22'), y=1.1, label = "Nueva Normalida"d')+
    #annotate("text", x = as.Date('2020‐12‐27'), y=1.1, label = "25/12")+
  annotate("text", x = as.DataFrame('2021-01-12'), y=0.1, label = "01/01/2021") +ggpubr::theme\_publiclean(base_size = 15) +theme(axis.line = element line()) +
  geom\_hline(yintercept = 1, lwd = 0) +geom_vline(xintercept = as.Date('2020-03-07'), 1wd = 1, col= 'steelblue', 1ty=2)+ #inicio pandemia
  geom vline(xintercept = as.Date('2020-03-10'), lwd = 1, col= 'steelblue', l
ty=2)+ #Primera medida
  geom vline(xintercept = as.Date('2020-05-04'), lwd = 1, col= 'steelblue', l
ty=2) +#fase 1
  geom_vline(xintercept = as.Date('2020-05-25'), lwd = 1, col= 'steelblue', l
ty=2)+ #fase 2
  geom_vline(xintercept = as.Date('2020-06-15'), lwd = 1, col= 'steelblue', l
ty=2)+ #fase 3
  geom vline(xintercept = as.Date('2020-07-20'), lwd = 1, col= 'steelblue', l
ty=2) +#fase 4
  geom_vline(xintercept = as.Date('2020-10-05'), lwd = 1, col= 'steelblue', l
ty=2)+
  geom_vline(xintercept = as.Date('2021-01-01'), lwd = 1, col= 'steelblue', l
ty=2) +
  geom smooth(span = 0.3, se = FALSE)
```
*##Graficamos* plot(dpCC)

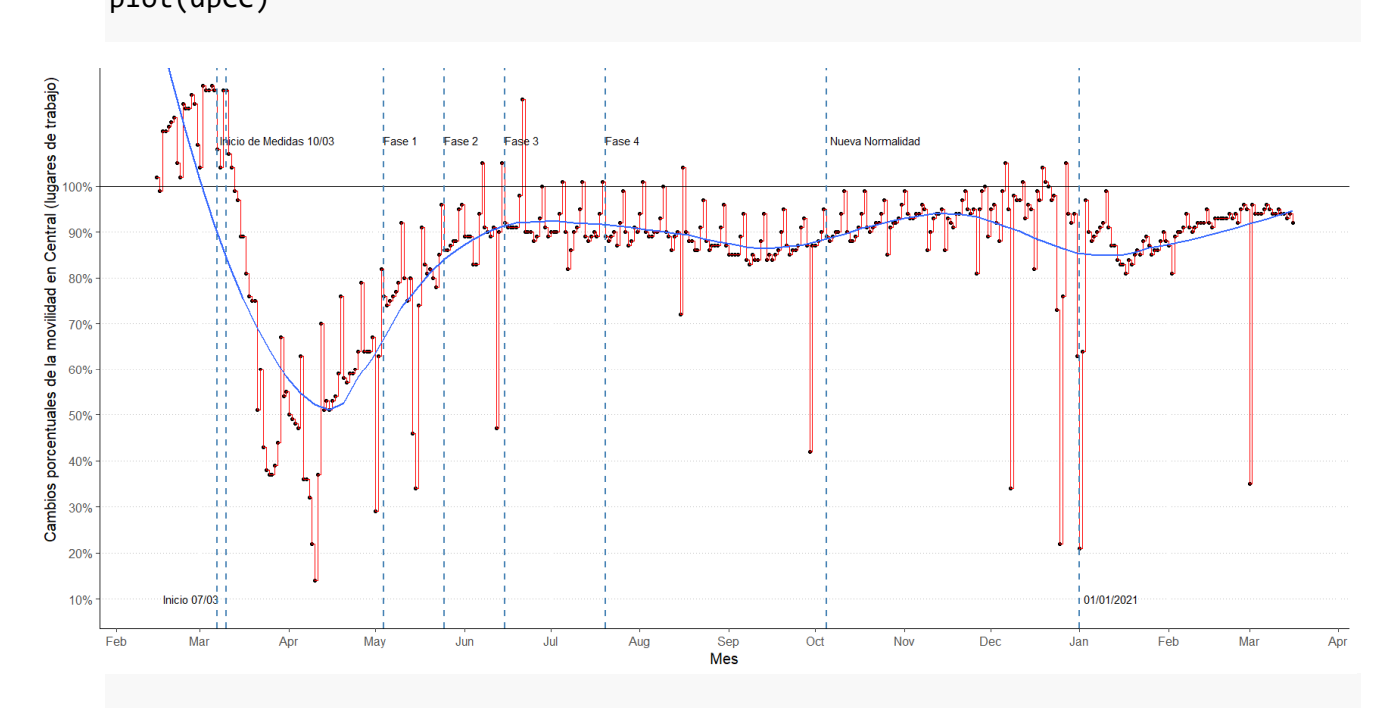

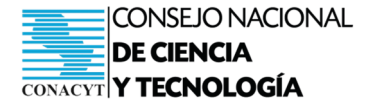

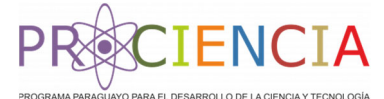

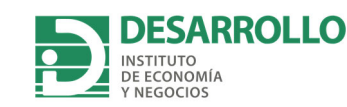

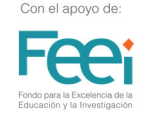

#### **4. Movilidad en supermercados y farmacias**

#### **a. Adaptación de la base de datos**

A continuación, adaptamos la base de datos para tener únicamente los datos de movilidad en supermercados y farmacias

```
names(goog)
datos <‐ goog %>%
    filter(country_region == 'Paraguay') %>%
    mutate(Fecha = as.Date(date, format="%Y‐%m‐%d")) %>%
  rename(\frac{dp}{d} = sub region 1) %>%
    rename(movilidad = retail_and_recreation_percent_change_from_baseline) %>%
    select(dpto, Fecha, movilidad)
```
Seguidamente, transformamos la variable "movilidad" a porcentajes con el objetivo de facilitar la interpretación.

dpto <‐ datos %>%  $mutate(movilidad = (movilidad + 100)/100)$ 

### **b. Movilidad en supermercados y farmacias a nivel país**

Generamos el gráfico de movilidad a nivel país

```
py <‐ dpto %>% filter(dpto %in% '') %>%  
ggplot(aes(Fecha, movilidad)) +
  geom point() +geom\_step(color = "red", lwd = 0.5) +scale_x_data(data_breaks = "1 month", date_labels = "%b") +scale_y_continuous(labels = scales::percent, breaks = c(0.1, .2, .3, .4, .5, .6,.7, .8, .9, 1) +
    xlab("Mes") + ylab('Cambios porcentuales de la movilidad en Paraguay (lugar
es de trabajo)') + theme bw() +
  annotate("text", x = as.Date('2020-02-27'), y=0.1, label = "Inicio 07/03")
```
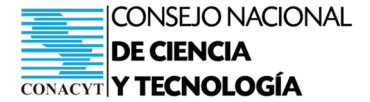

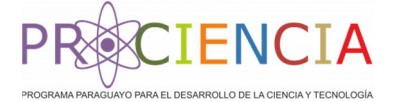

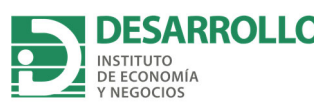

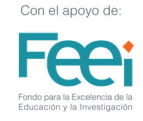

+ annotate("text",  $x = as.Date('2020-03-31'), y=1.1, label = "Inicio de Medid$ as  $10/03"$ ) + annotate("text",  $x = as.Date('2020-05-10')$ ,  $y=1.1$ , label = "Fase 1") + annotate("text",  $x = as.Date('2020-05-31'), y=1.1, label = "Face 2") +$ annotate("text",  $x = as.Date('2020-06-21'), y=1.1, label = "Face 3") +$ annotate("text",  $x = as.Date('2020-07-26')$ ,  $y=1.1$ , label = "Fase 4") + annotate("text",  $x = as.DataFrame('2020-10-22'); y=1.1, label = "Nueva Normalida"$ d")+ *#annotate("text", x = as.Date('2020‐12‐27'), y=1.1, label = "25/12")+* annotate("text",  $x = as.DataFrame('2021-01-12'), y=0.1, label = "01/01/2021") +$ ggpubr:: theme pubclean(base size =  $15$ ) + theme( $axis$ .line = element line()) +  $geom\_hline(yintercept = 1, lwd = 0) +$ geom\_vline(xintercept = as.Date(' $2020-03-07'$ ), lwd = 1, col= 'steelblue', l ty=2)+ *#inicio pandemia* geom\_vline(xintercept = as.Date('2020-03-10'),  $1wd = 1$ , col= 'steelblue',  $1$ ty=2)+ *#Primera medida* geom vline(xintercept = as.Date(' $2020-05-04'$ ), lwd = 1, col= 'steelblue', l ty=2) +*#fase 1* geom vline(xintercept = as.Date(' $2020-05-25'$ ), lwd = 1, col= 'steelblue', l ty=2)+ *#fase 2* geom vline(xintercept = as.Date(' $2020-06-15'$ ), lwd = 1, col= 'steelblue', l ty=2)+ *#fase 3* geom vline(xintercept = as.Date(' $2020-07-20'$ ), lwd = 1, col= 'steelblue', l ty=2) +*#fase 4* geom vline(xintercept = as.Date(' $2020-10-05'$ ), lwd = 1, col= 'steelblue', l  $ty=2$ )+ geom vline(xintercept = as.Date(' $2021-01-01'$ ), lwd = 1, col= 'steelblue', l  $ty=2$ ) +  $geom\_smooth(span = 0.3, se = FALSE)$ 

*##Graficamos*

plot(py)

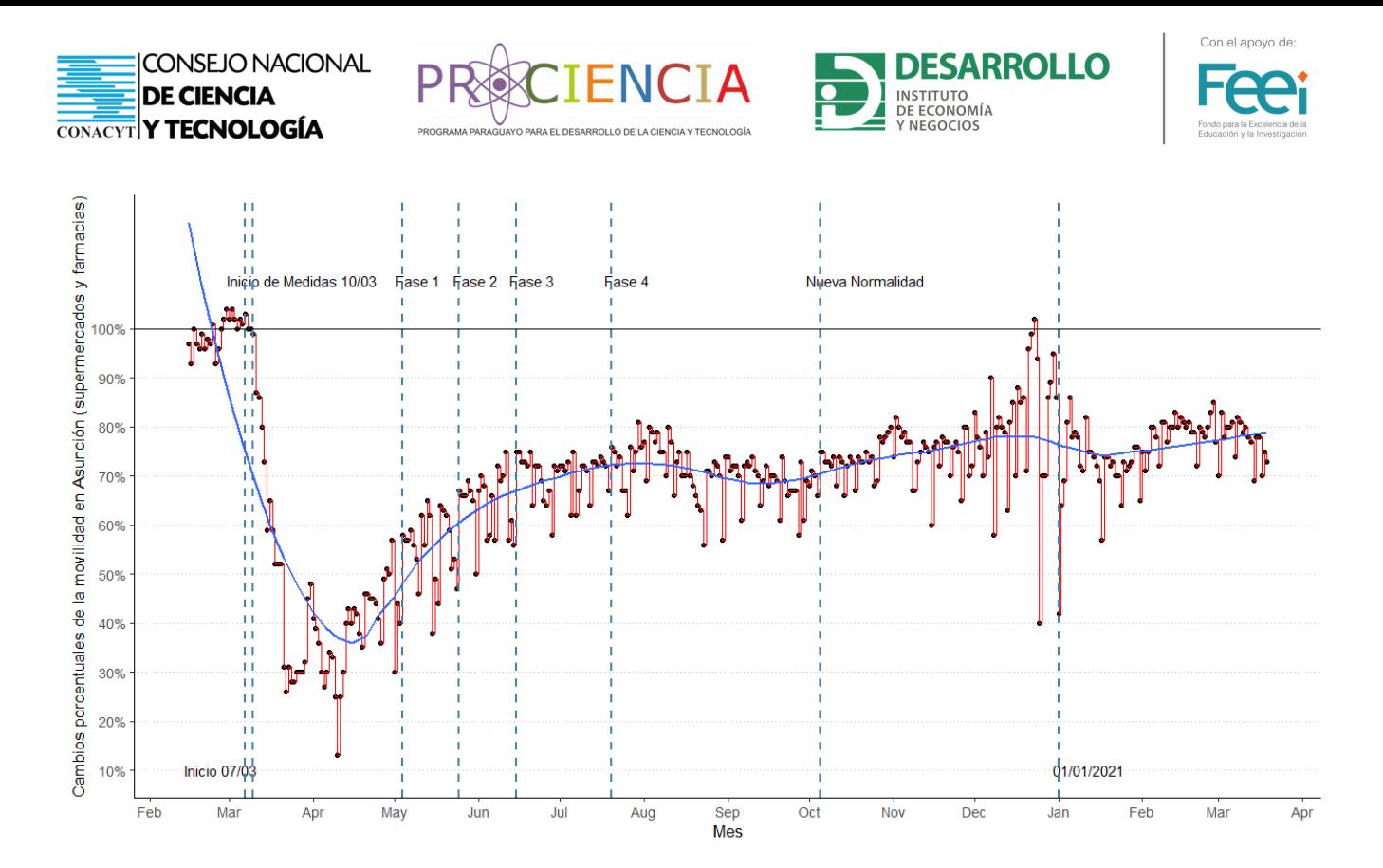

## **b. Movilidad en supermercados y farmacias por departamentos**

Para conocer la movilidad en lugares de trabajo por departamentos, añadimos el nombre del departamento en la primera línea del código. A continuación, se presenta el ejemplo de Asunción. Además, se debe cambiar el nombre del objeto y el título del gráfico. Se repite el mismo procedimiento para cada departamento de interés.

```
asu \leftarrow dpto %>% filter(dpto %in% 'Asunci\tilde{A}^{3}n) %>%
ggplot(aes(Fecha, movilidad)) +
    geom_point() +
  geom\_step(color = "red", lwd = 0.5) +scale x date(date breaks = "1 month", date labels = "%b") +
  scale_y_continuous(labels = scales::percent, breaks = c(0.1, .2, .3, .4, .5, .6, ).7, .8, .9, 1) +
    xlab("Mes") + ylab('Cambios porcentuales de la movilidad en Asunción (super
mercados y farmacias)') + theme_bw() +
  annotate("text", x = as.Date('2020-02-27'), y=0.1, label = "Inicio 07/03")+
  annotate("text", x = as.DataFrame('2020-03-31'), y=1.1, label = "Inicio de Medidas 10/03") +
  annotate("text", x = as.Date('2020-05-10'), y=1.1, label = "Fase 1") +annotate("text", x = as.Date('2020-05-31'), y=1.1, label = "Fase 2") +annotate("text", x = as.Date('2020-06-21'), y=1.1, label = "Face 3") +
```
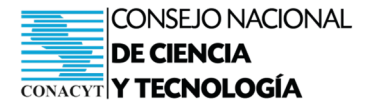

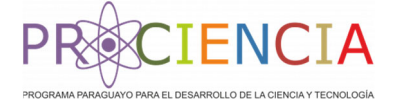

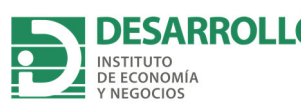

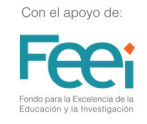

annotate("text",  $x = as.Date('2020-07-26')$ ,  $y=1.1$ ,  $label = "Fase 4") +$ annotate("text",  $x = as.DataFrame('2020-10-22'), y=1.1, label = "Nueva Normalida"$ d")+ *#annotate("text", x = as.Date('2020‐12‐27'), y=1.1, label = "25/12")+* annotate("text",  $x = as.Date('2021-01-12')$ ,  $y=0.1$ ,  $label = "01/01/2021")+$ ggpubr:: theme pubclean(base size =  $15$ ) + theme( $axis$ .line = element line()) +  $geom\_hline(yintercept = 1, lwd = 0) +$ geom\_vline(xintercept = as.Date(' $2020-03-07'$ ), lwd = 1, col= 'steelblue', l ty=2)+ *#inicio pandemia* geom\_vline(xintercept = as.Date(' $2020-03-10'$ ), lwd = 1, col= 'steelblue', l ty=2)+ *#Primera medida* geom\_vline(xintercept = as.Date(' $2020-05-04'$ ), lwd = 1, col= 'steelblue', l ty=2) +*#fase 1* geom\_vline(xintercept = as.Date('2020-05-25'),  $1$ wd = 1, col= 'steelblue',  $1$ ty=2)+ *#fase 2* geom\_vline(xintercept = as.Date(' $2020-06-15'$ ), lwd = 1, col= 'steelblue', l ty=2)+ *#fase 3* geom\_vline(xintercept = as.Date(' $2020-07-20$ '), lwd = 1, col= 'steelblue', l ty=2) +*#fase 4* geom vline(xintercept = as.Date('2020-10-05'),  $lwd = 1$ , col= 'steelblue', l  $ty=2$ )+ geom vline(xintercept = as.Date(' $2021-01-01'$ ), lwd = 1, col= 'steelblue', l  $ty=2$ ) +  $geom\_smooth(span = 0.3, se = FALSE)$ 

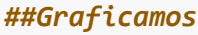

plot(asu)

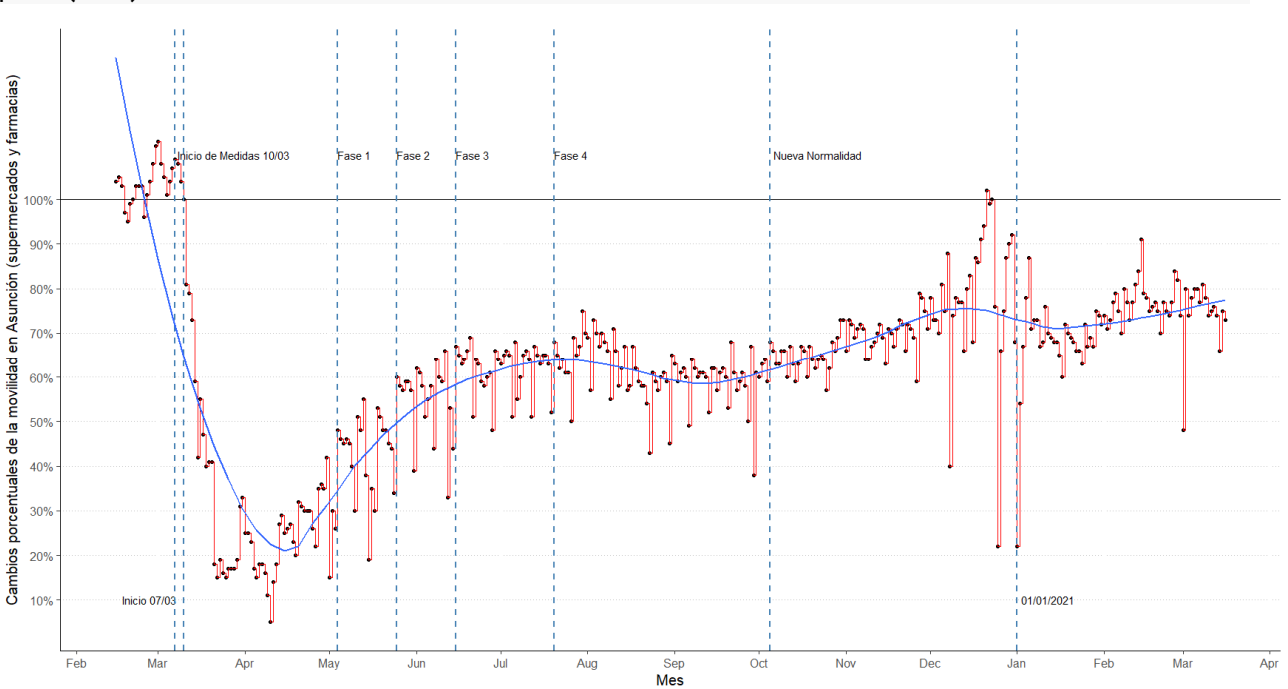

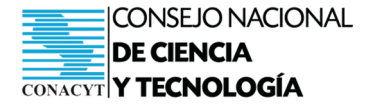

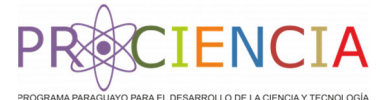

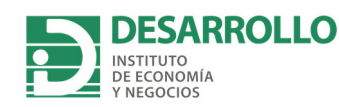

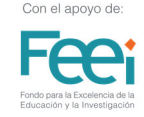

#### **5. Movilidad en estaciones de tránsito**

#### **a. Adaptación de la base de datos**

A continuación, adaptamos la base de datos para tener únicamente los datos de movilidad en estaciones de tránsito.

```
names(goog)
datos <‐ goog %>%
    filter(country_region == 'Paraguay') %>%
    mutate(Fecha = as.Date(date, format="%Y‐%m‐%d")) %>%
  rename(\frac{dp}{d} = sub region 1) %>%
    rename(movilidad = transit_stations_percent_change_from_baseline) %>%
    select(dpto, Fecha, movilidad)
```
Seguidamente, transformamos la variable "movilidad" a porcentajes con el objetivo de facilitar la interpretación.

```
dpto <‐ datos %>%
 mutate(movilidad = (movilidad + 100)/100)
```
#### **b. Movilidad en estaciones de tránsito a nivel país**

Generamos el gráfico de movilidad a nivel país

```
py <‐ dpto %>% filter(dpto %in% '') %>%  
ggplot(aes(Fecha, movilidad)) +
  geom point() +geom\_step(color = "red", lwd = 0.5) +scale_x_data(data_breaks = "1 month", date_labels = "%b") +scale_y_continuous(labels = scales::percent, breaks = c(0.1, .2, .3, .4, .5, .6,.7, .8, .9, 1) +
    xlab("Mes") + ylab('Cambios porcentuales de la movilidad en Paraguay (lugar
es de trabajo)') + theme bw() +
  annotate("text", x = as.Date('2020-02-27'), y=0.1, label = "Inicio 07/03")
```
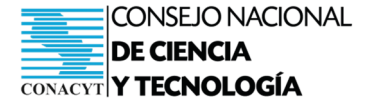

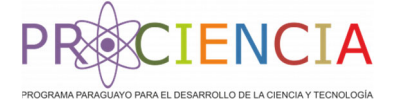

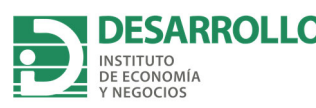

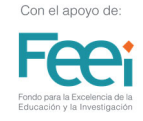

+ annotate("text",  $x = as.Date('2020-03-31'), y=1.1, label = "Inicio de Medid$ as  $10/03"$ ) + annotate("text",  $x = as.Date('2020-05-10')$ ,  $y=1.1$ , label = "Fase 1") + annotate("text",  $x = as.Date('2020-05-31'), y=1.1, label = "Face 2") +$ annotate("text",  $x = as.Date('2020-06-21'), y=1.1, label = "Face 3") +$ annotate("text",  $x = as.Date('2020-07-26')$ ,  $y=1.1$ , label = "Fase 4") + annotate("text",  $x = as.DataFrame('2020-10-22'); y=1.1, label = "Nueva Normalida"$ d")+ *#annotate("text", x = as.Date('2020‐12‐27'), y=1.1, label = "25/12")+* annotate("text",  $x = as.DataFrame('2021-01-12'), y=0.1, label = "01/01/2021") +$ ggpubr:: theme pubclean(base size =  $15$ ) + theme( $axis$ .line = element line()) +  $geom\_hline(yintercept = 1, lwd = 0) +$ geom\_vline(xintercept = as.Date(' $2020-03-07'$ ), lwd = 1, col= 'steelblue', l ty=2)+ *#inicio pandemia* geom\_vline( $x$ intercept = as.Date('2020-03-10'),  $1$ wd = 1, col= 'steelblue',  $1$ ty=2)+ *#Primera medida* geom vline(xintercept = as.Date(' $2020-05-04'$ ), lwd = 1, col= 'steelblue', l ty=2) +*#fase 1* geom vline(xintercept = as.Date(' $2020-05-25'$ ), lwd = 1, col= 'steelblue', l ty=2)+ *#fase 2* geom vline(xintercept = as.Date(' $2020-06-15'$ ), lwd = 1, col= 'steelblue', l ty=2)+ *#fase 3* geom\_vline( $x$ intercept = as.Date('2020-07-20'),  $1$ wd = 1, col= 'steelblue',  $1$ ty=2) +*#fase 4* geom vline(xintercept = as.Date(' $2020-10-05'$ ), lwd = 1, col= 'steelblue', l  $ty=2$ )+ geom vline(xintercept = as.Date(' $2021-01-01'$ ), lwd = 1, col= 'steelblue', l  $ty=2$ ) +  $geom\_smooth(span = 0.3, se = FALSE)$ 

*##Graficamos*

plot(py)

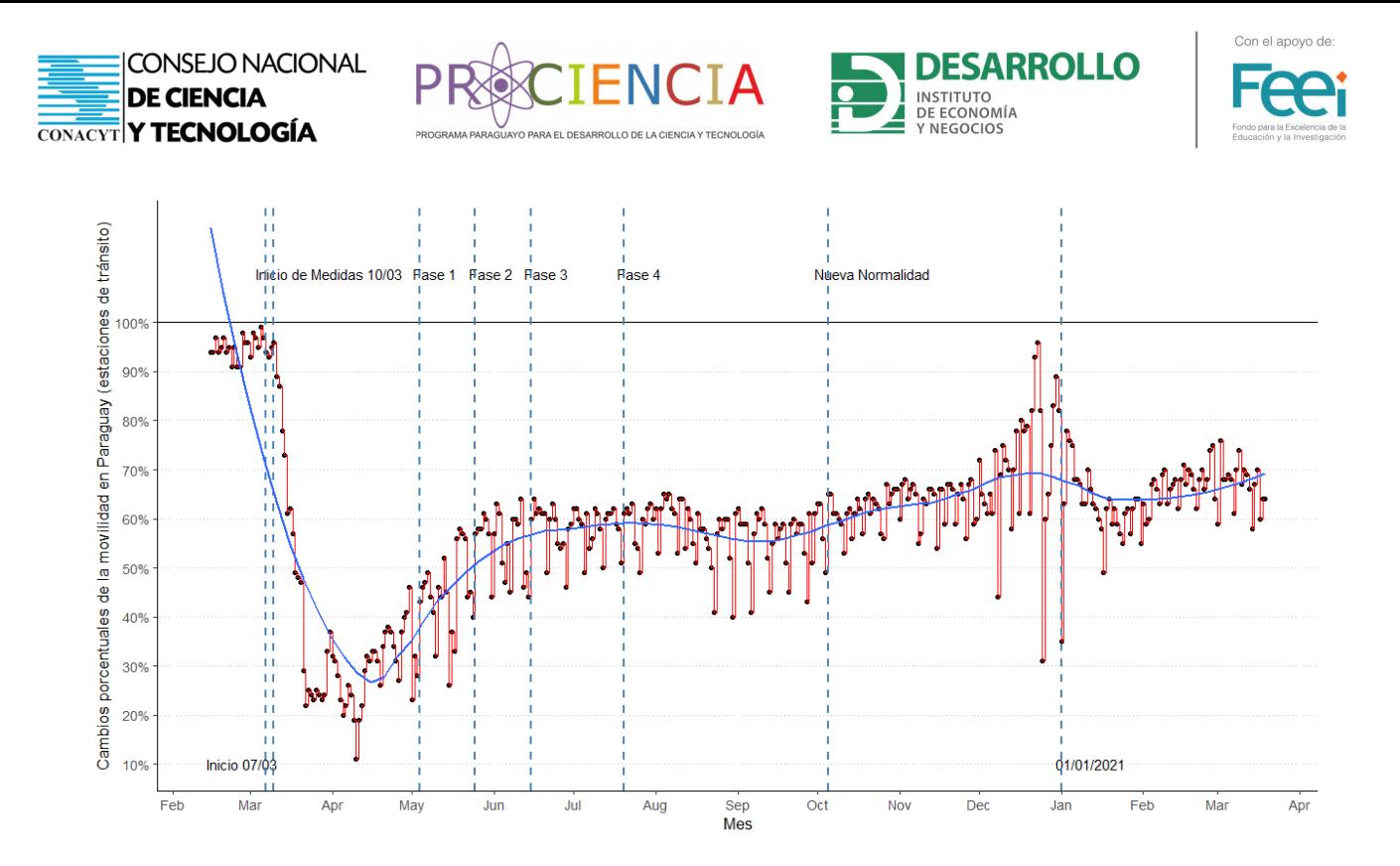

#### **c. Movilidad en estaciones de tránsito por departamentos**

Para conocer la movilidad en estaciones de tránsito por departamentos, añadimos el nombre del departamento en la primera línea del código. A continuación, se presenta el ejemplo de Alto Paraná. Además, se debe cambiar el nombre del objeto y el título del gráfico. Se repite el mismo procedimiento para cada departamento de interés.

```
dpAP <- dpto %>% filter(dpto %in% 'Alto ParanÃ; Department') %>%
ggplot(aes(Fecha, movilidad)) +
  geom point() +geom\_step(color = "red", lwd = 0.5) +scale_x_data(data_breaks = "1 month", date_labels = "%b") +scale_y_continuous(labels = scales::percent, <i>breaks = c(0.1, .2, .3, .4, .5, .6,</i>.7, .8, .9, 1) +
    xlab("Mes") + ylab('Cambios porcentuales de la movilidad en Alto Paraná (es
taciones de tránsito)') + theme_bw() +
  annotate("text", x = as.Date('2020-02-27'), y=0.1, label = "Inicio 07/03")
+
  annotate("text", x = as.DataFrame('2020-03-31'), y=1.1, label = "Inicio de Medidas 10/03") +
  annotate("text", x = as.Date('2020-05-10'), y=1.1, label = "Fase 1") +annotate("text", x = as.Date('2020-05-31'), y=1.1, label = "Fase 2") +annotate("text", x = as.Date('2020-06-21'), y=1.1, label = "Face 3") +annotate("text", x = as.Date('2020-07-26'), y=1.1, label = "Fase 4") +annotate("text", x = as.DataFrame('2020-10-22'), y=1.1, label = "Nueva Normalida"d")+
```
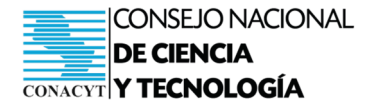

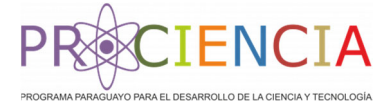

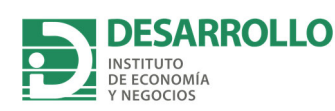

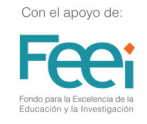

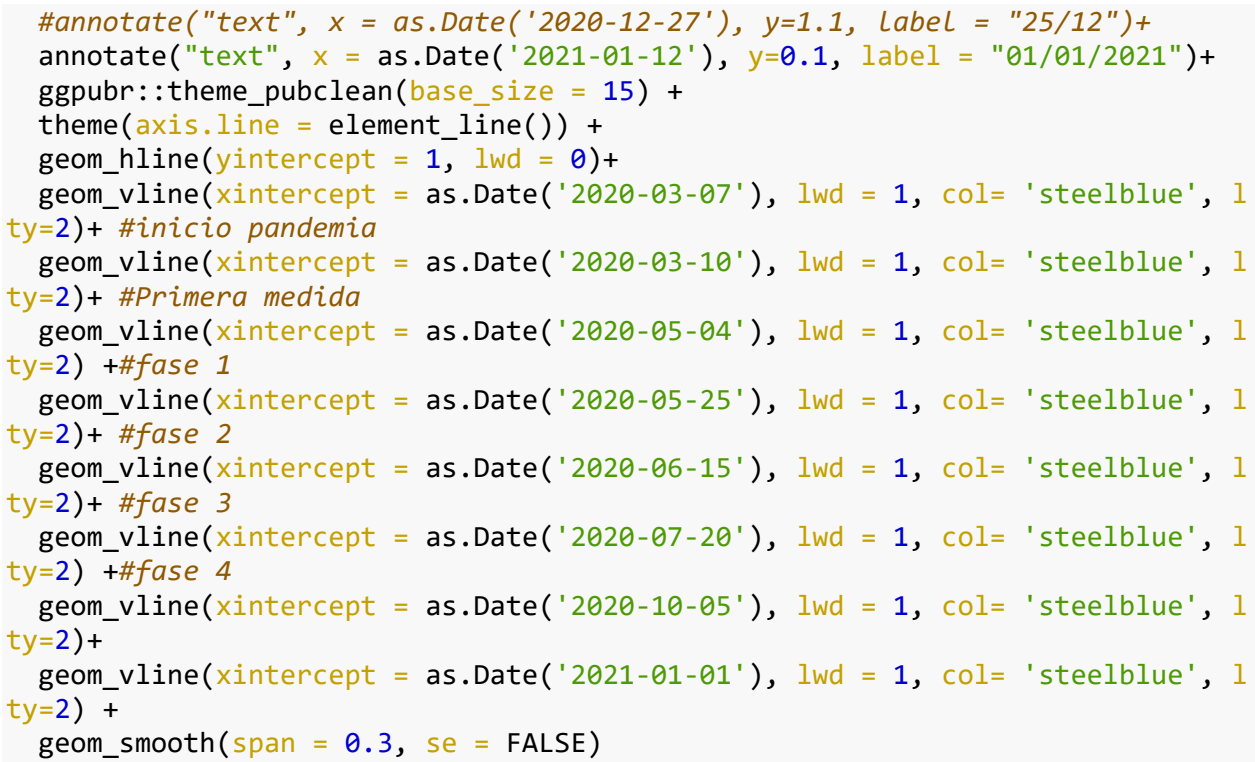

#### *##Graficamos* plot(dpAP)

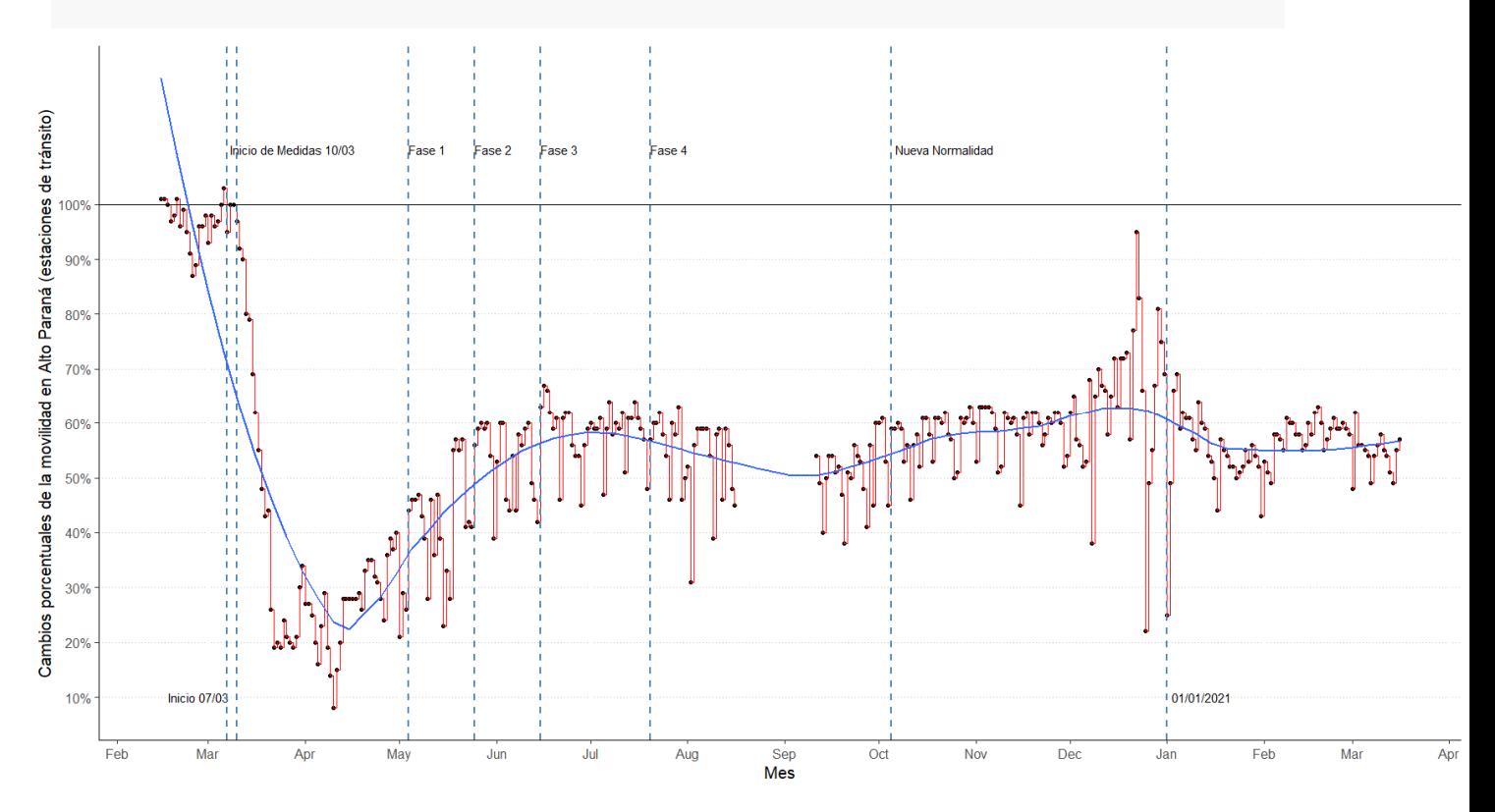

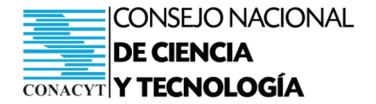

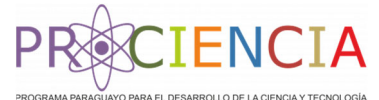

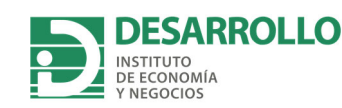

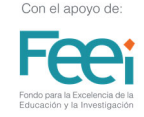

#### **6. Movilidad en tiendas y lugares de ocio**

#### **a. Adaptación de la base de datos**

A continuación, adaptamos la base de datos para tener únicamente los datos de movilidad en tiendas y lugares de ocio.

```
names(goog)
datos <‐ goog %>%
    filter(country_region == 'Paraguay') %>%
    mutate(Fecha = as.Date(date, format="%Y‐%m‐%d")) %>%
  rename(\frac{dp}{d} = sub region 1) %>%
    rename(movilidad = retail_and_recreation_percent_change_from_baseline) %>%
    select(dpto, Fecha, movilidad)
```
Seguidamente, transformamos la variable "movilidad" a porcentajes con el objetivo de facilitar la interpretación.

```
dpto <‐ datos %>%
 mutate(movilidad = (movilidad + 100)/100)
```
### **b. Movilidad en tiendas y lugares de ocio a nivel país**

Generamos el gráfico de movilidad en tiendas y lugares de ocio a nivel país

```
py <‐ dpto %>% filter(dpto %in% '') %>%  
ggplot(aes(Fecha, movilidad)) +
  geom point() +geom\_step(color = "red", lwd = 0.5) +scale_x_data(data_breaks = "1 month", date_labels = "%b") +scale_y_continuous(labels = scales::percent, breaks = c(0.1, .2, .3, .4, .5, .6,.7, .8, .9, 1) +
    xlab("Mes") + ylab('Cambios porcentuales de la movilidad en Paraguay (lugar
es de trabajo)') + theme bw() +
  annotate("text", x = as.DataFrame('2020-02-27'), y=0.1, label = "Inicio 07/03")
```
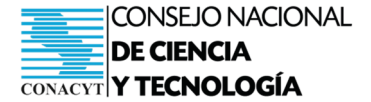

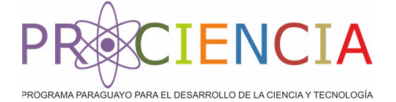

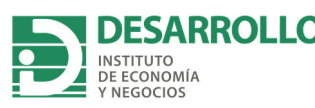

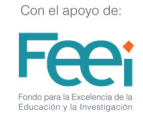

+ annotate("text",  $x = as.Date('2020-03-31'), y=1.1, label = "Inicio de Medid"$ as  $10/03"$ ) + annotate("text",  $x = as.Date('2020-05-10')$ ,  $y=1.1$ , label = "Fase 1") + annotate("text",  $x = as.Date('2020-05-31'), y=1.1, label = "Face 2") +$ annotate("text",  $x = as.Date('2020-06-21'), y=1.1, label = "Face 3") +$ annotate("text",  $x = as.Date('2020-07-26')$ ,  $y=1.1$ , label = "Fase 4") + annotate("text",  $x = as.DataFrame('2020-10-22'); y=1.1, label = "Nueva Normalida"$ d")+ *#annotate("text", x = as.Date('2020‐12‐27'), y=1.1, label = "25/12")+* annotate("text",  $x = as.DataFrame('2021-01-12'), y=0.1, label = "01/01/2021") +$ ggpubr:: theme pubclean(base size =  $15$ ) + theme( $axis$ .line = element line()) +  $geom\_hline(yintercept = 1, lwd = 0) +$ geom\_vline(xintercept = as.Date(' $2020-03-07'$ ), lwd = 1, col= 'steelblue', l ty=2)+ *#inicio pandemia* geom\_vline(xintercept = as.Date('2020-03-10'),  $1wd = 1$ , col= 'steelblue',  $1$ ty=2)+ *#Primera medida* geom vline(xintercept = as.Date(' $2020-05-04'$ ), lwd = 1, col= 'steelblue', l ty=2) +*#fase 1* geom vline(xintercept = as.Date(' $2020-05-25'$ ), lwd = 1, col= 'steelblue', l ty=2)+ *#fase 2* geom vline(xintercept = as.Date(' $2020-06-15'$ ), lwd = 1, col= 'steelblue', l ty=2)+ *#fase 3* geom\_vline(xintercept = as.Date(' $2020-07-20$ '), lwd = 1, col= 'steelblue', l ty=2) +*#fase 4* geom vline(xintercept = as.Date(' $2020-10-05'$ ), lwd = 1, col= 'steelblue', l  $ty=2$ )+ geom vline(xintercept = as.Date(' $2021-01-01'$ ), lwd = 1, col= 'steelblue', l  $ty=2$ ) +  $geom\_smooth(span = 0.3, se = FALSE)$ 

*##Graficamos*

plot(py)

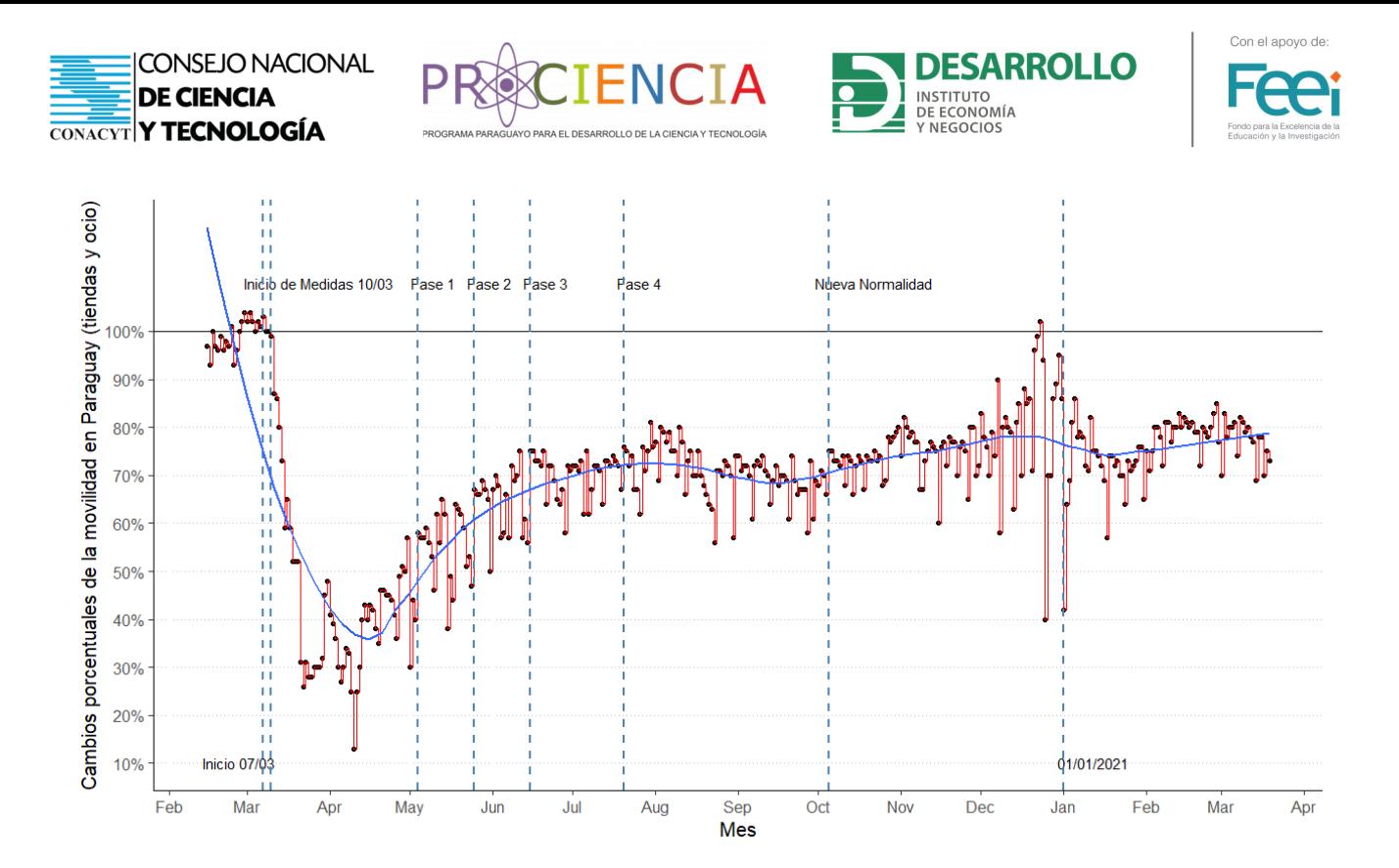

#### **d. Movilidad en tiendas y lugares de ocio por departamentos**

Para conocer la movilidad en tiendas y lugates de ocio por departamentos, añadimos el nombre del departamento en la primera línea del código. A continuación, se presenta el ejemplo de Itapua. Además, se debe cambiar el nombre del objeto y el título del gráfico. Se repite el mismo procedimiento para cada departamento de interés.

```
itapua <- dpto %>% filter(dpto %in% 'Itapúa Department') %>%
ggplot(aes(Fecha, movilidad)) +
    geom_point() +
  geom step(color = "red", lwd = 0.5) +
  scale_x_data(data_breaks = "1 month", date_labels = "%b") +scale_y_continuous(labels = scales::percent, breaks = c(0.1, .2, .3, .4, .5, .6, ).7, .8, .9, 1) +
    xlab("Mes") + ylab('Cambios porcentuales de la movilidad en Itapúa (tiendas
y lugares de ocio)') + theme_bw() +
  annotate("text", x = as.Date('2020-02-27'), y=0.1, label = "Inicio 07/03")+
  annotate("text", x = as.DataFrame('2020-03-31'), y=1.1, label = "Inicio de Medidas 10/03") +
  annotate("text", x = as.Date('2020-05-10'), y=1.1, label = "Fase 1") +annotate("text", x = as.Date('2020-05-31'), y=1.1, label = "Face 2") +
```
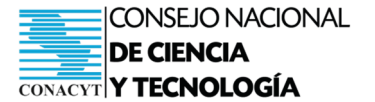

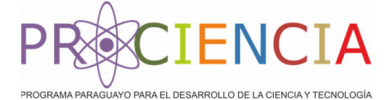

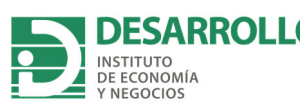

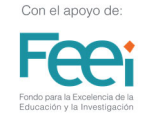

```
annotate("text", x = as.Date('2020-06-21'), y=1.1, label = "Face 3") +annotate("text", x = as.Date('2020-07-26'), y=1.1, label = "Fase 4") +
  annotate("text", x = as.Date('2020-10-22'), y=1.1, label = "Nueva Normalida"d")+
    #annotate("text", x = as.Date('2020‐12‐27'), y=1.1, label = "25/12")+
  annotate("text", x = as.Date('2021-01-12'), y=0.1, label = "01/01/2021")+ggpubr::themepubclean(base_size = 15) +\text{theme}(\overline{\text{axis}}.\text{line} = \text{element}\_ \text{line}()) + \cdotsgeom_hline(yintercept = 1, lwd = \theta)+
  geom_vline(xintercept = as.Date('2020-03-07'), lwd = 1, col= 'steelblue', l
ty=2)+ #inicio pandemia
  geom vline(xintercept = as.Date('2020-03-10'), lwd = 1, col= 'steelblue', l
ty=2)+ #Primera medida
  geom_vline(xintercept = as.Date('2020-05-04'), lwd = 1, col= 'steelblue', l
ty=2) +#fase 1
  geom vline(xintercept = as.Date('2020-05-25'), lwd = 1, col= 'steelblue', lty=2)+ #fase 2
  geom vline(xintercept = as.Date('2020-06-15'), lwd = 1, col= 'steelblue', l
ty=2)+ #fase 3
  geom_vline(xintercept = as.Date('2020-07-20'), lwd = 1, col= 'steelblue', l
ty=2) +#fase 4
  geom_vline(xintercept = as.Date('2020-10-05'), 1wd = 1, col= 'steelblue', 1tv=2)+
  geom vline(xintercept = as.Date('2021-01-01'), lwd = 1, col= 'steelblue', l
ty=2) +
  geom_smooth(span = 0.3, se = FALSE)
```
*##Graficamos* plot(itapua)

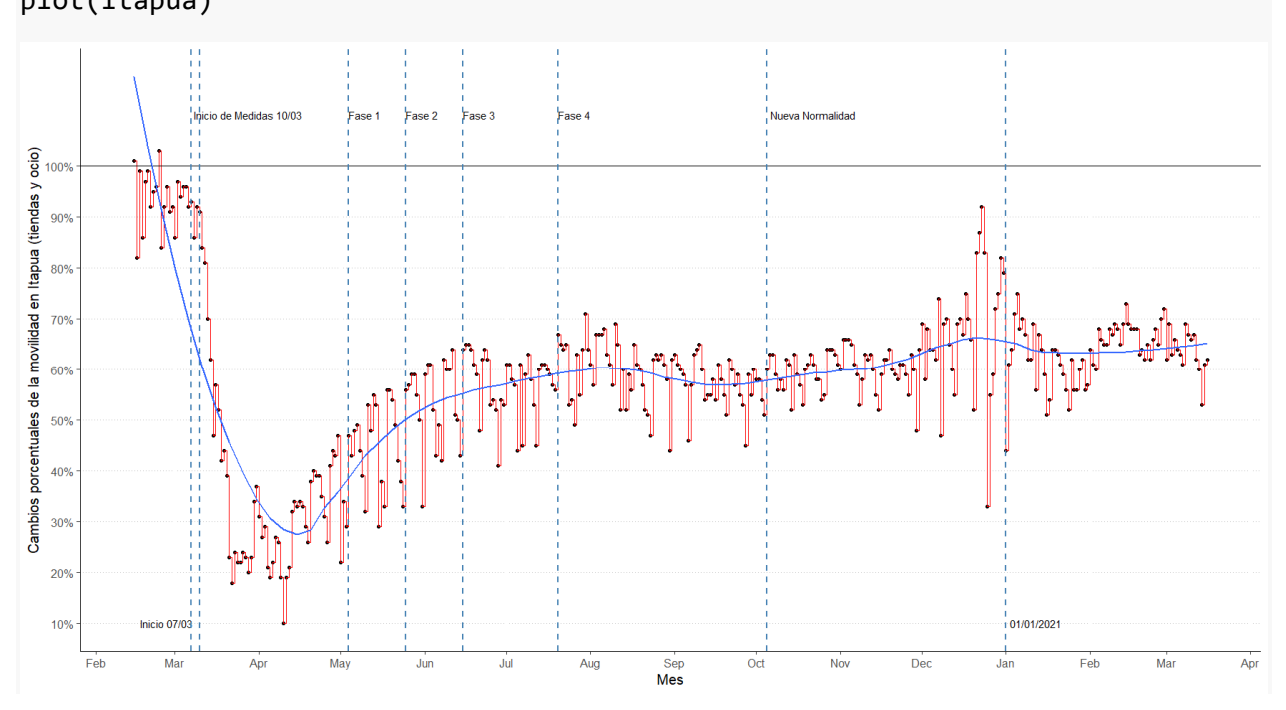